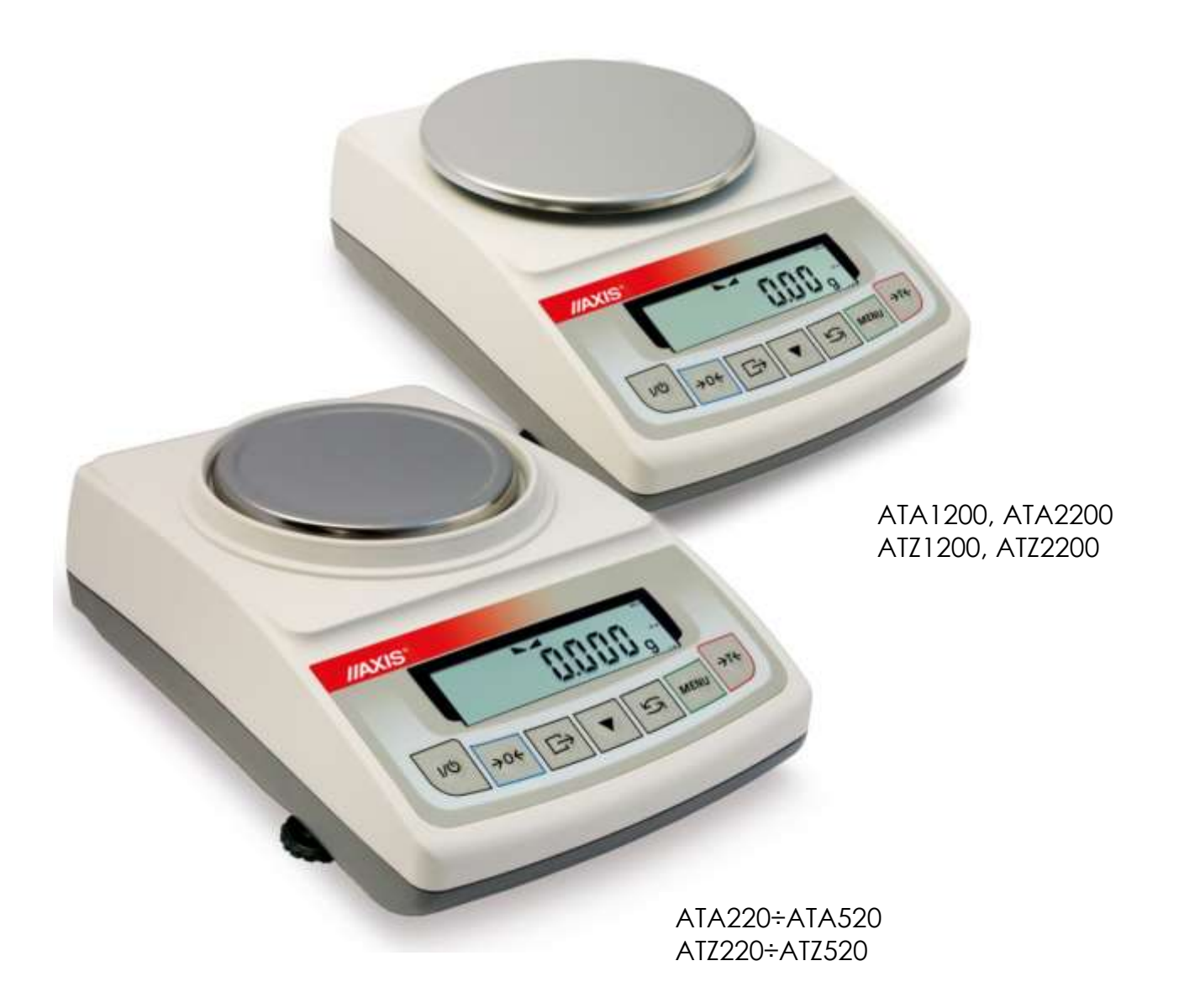

# **INSTRUKCJA OBSŁUGI WAGI**

Seria ATA i ATZ

Plik: 2023-10-23 ATA\_01 PL

# Spis treści:

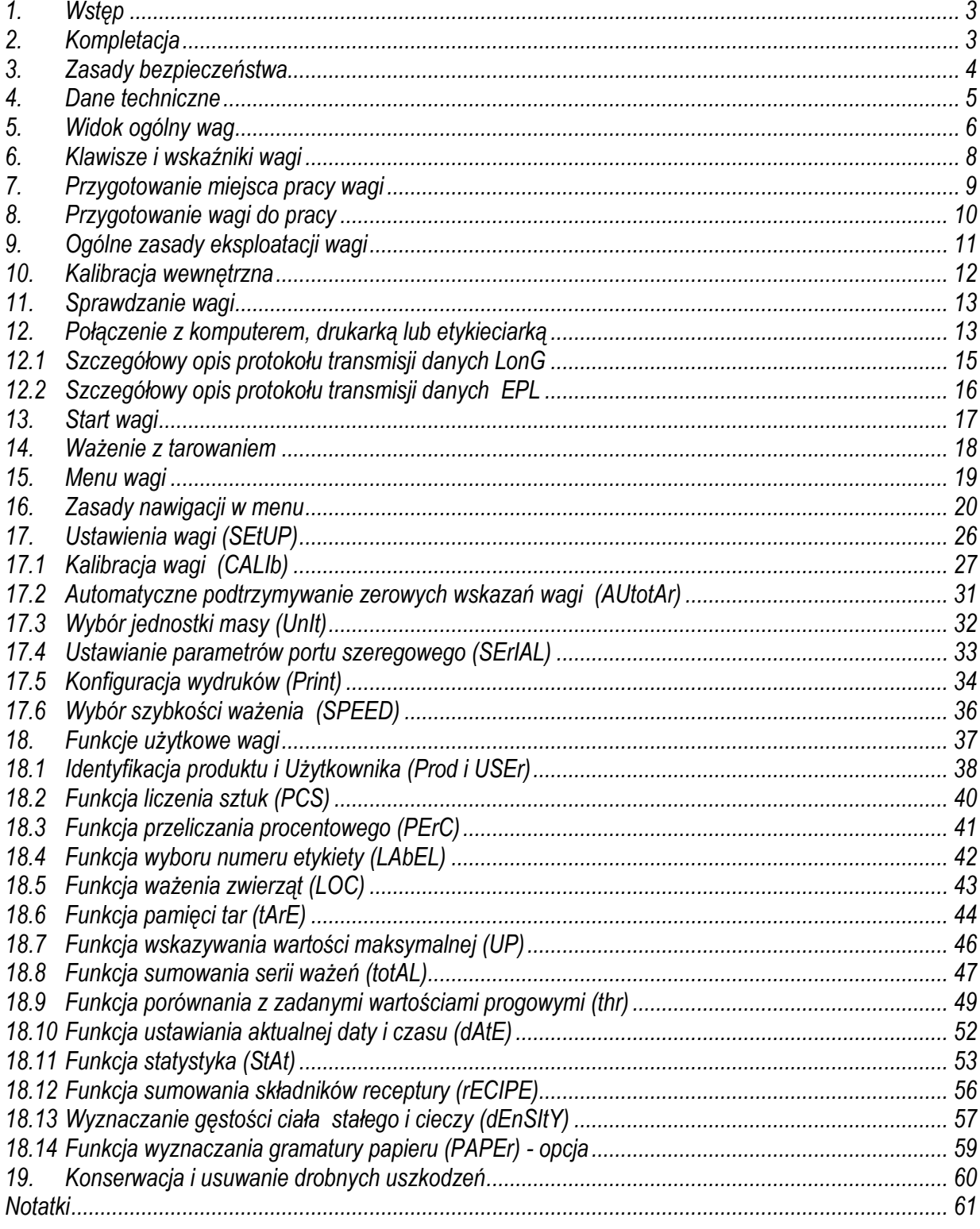

### <span id="page-2-0"></span>*1. Wstęp*

Wagi laboratoryjne serii ATA i ATZ przeznaczone są do prac laboratoryjnych, a także do szerokiej gamy innych zastosowań technicznych wymagających najwyższej dokładności. Wagi serii ATA posiadające układ wewnętrznej kalibracji, samoczynnie korygują swą dokładność w okresie eksploatacji.

Wszystkie wagi zostały wyposażone w szereg przydatnych opcji i funkcji specjalnych, które Użytkownik wybiera do podręcznego menu.

Opcja *SPEEd* umożliwia zmianę szybkości ważenia, co pozwala na lepsze dostosowanie do warunków pomiarowych. W szczególności, po wybraniu ustawienia *FASt* wagi mogą być stosowane do doważania bardzo małych porcji masy, np. w wagach aptecznych.

Wszystkie wagi posiadają znak CE oraz są sprawdzone pod względem metrologicznym przez producenta. Na zamówienie wagi mogą być legalizowane (za wyjątkiem ATZ520) lub wzorcowane przez laboratorium posiadające akredytację PCA.

Legalizacja (ocena zgodności) wag jest wymagana dla szczególnych zastosowań wymienionych w rozporządzeniu MGP i PS z dnia 11 grudnia 2003 r. (obrót handlowy, taryfy, receptury apteczne, analizy medyczne i farmaceutyczne, paczkowanie towarów i inne).

Wagi poddane legalizacji są zgodne z certyfikatem zatwierdzenia typu oraz posiadają następujące cechy legalizacyjne i zabezpieczające:

- znak metrologiczny M na tabliczce firmowej,
- oznaczenie Urzędu Miar (nr jednostki notyfikowanej) na tabliczce firmowej,
- naklejki zabezpieczające umieszczone na: brzegu tabliczki firmowej, na wkręcie mocującym pokrywę wagi i w miejscu dostępu do przełącznika adjustacji.

Ponowna legalizacja wag jest wymagana z chwilą naruszenia pieczęci zabezpieczających lub po upływie okresu 2 lat licząc od 1 grudnia roku pierwszej legalizacji. W celu dokonania legalizacji ponownej należy skontaktować się z autoryzowanym serwisem AXIS.

Klasyfikacja wag wg PKWiU: 33.20.31.

### <span id="page-2-1"></span>*2. Kompletacja*

Podstawowy zestaw obejmuje:

- 1. Wagę,
- 2. Zasilacz,
- 3. Klosz osłaniający szalkę z pokrywką (opcja),
- 4. Instrukcję obsługi,
- 5. Gwarancję.

### <span id="page-3-0"></span>*3. Zasady bezpieczeństwa*

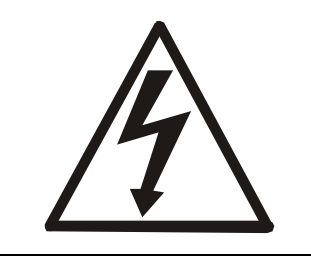

Niezbędne jest uważne zapoznanie się z przedstawionymi niżej zasadami bezpieczeństwa pracy z wagą, przestrzeganie których jest warunkiem uniknięcia porażenia prądem oraz uszkodzenia wagi lub podłączonych do niej urządzeń.

- Naprawy i niezbędne regulacje wagi mogą być wykonywane jedynie przez wykwalifikowany personel.
- Aby uniknąć zagrożenia pożarem należy stosować jedynie właściwy typ zasilacza (zasilacz jest dostarczany wraz z wagą), a napięcie zasilające musi być zgodne z danymi technicznymi.
- Nie należy używać wagi przy zdjętej części obudowy.
- Nie używać wagi w atmosferze grożącej wybuchem.
- Nie używać wagi w miejscach o dużej wilgotności.
- W przypadku podejrzenia uszkodzenia wagi należy ją wyłączyć i nie używać do momentu sprawdzenia w wyspecjalizowanym serwisie.

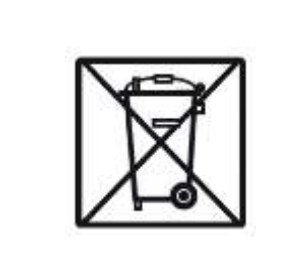

Zgodnie z obowiązującymi przepisami dotyczącymi ochrony środowiska naturalnego nie należy zużytych urządzeń elektronicznych umieszczać w pojemnikach wraz ze zwykłymi odpadkami.

• Zużytą wagę po okresie eksploatacji można będzie przekazać jednostkom uprawnionym do zbierania zużytego sprzętu elektronicznego lub do miejsca jej zakupu.

### <span id="page-4-0"></span>*4. Dane techniczne*

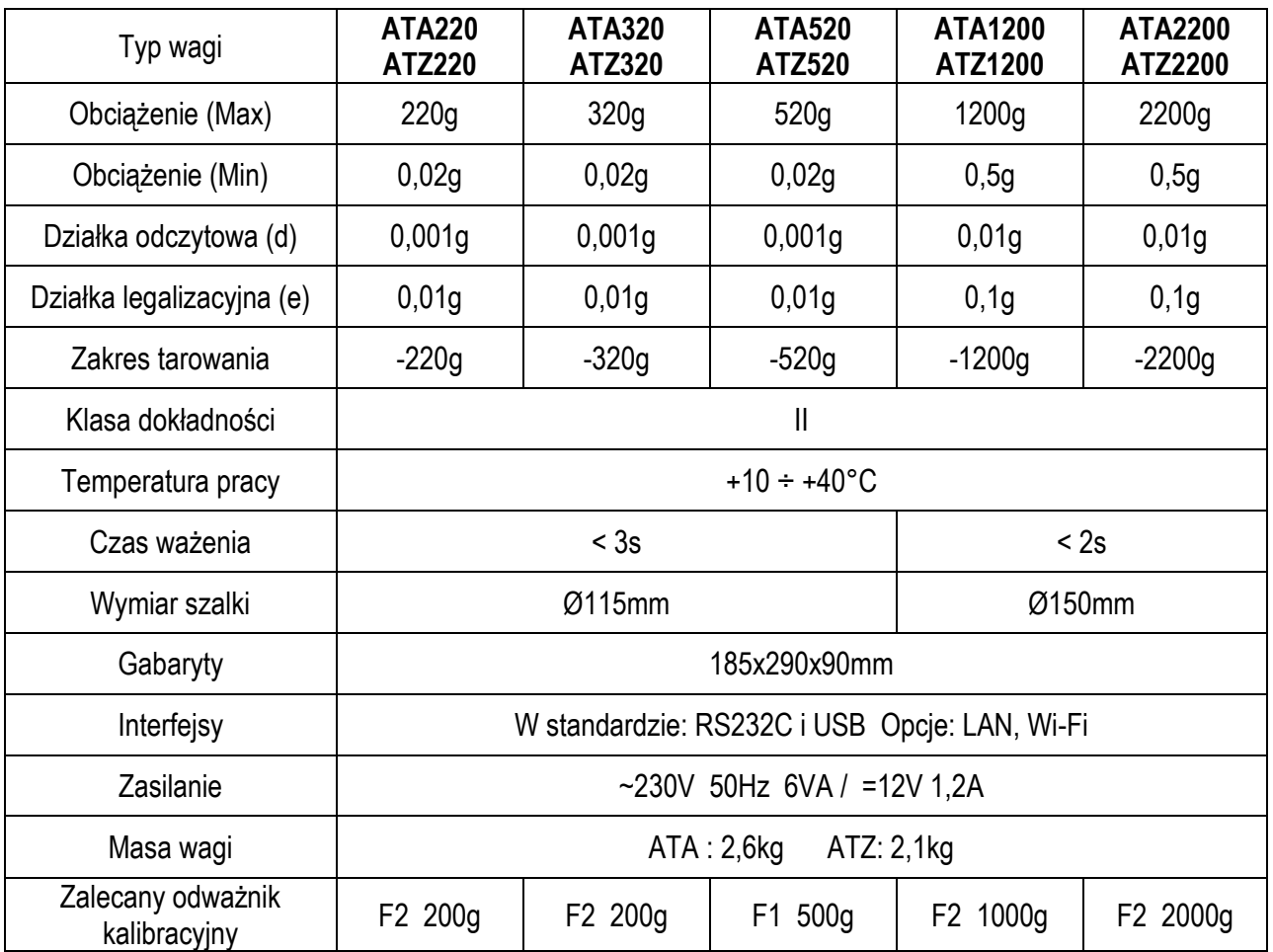

#### *Uwaga:*

F1 i F2– to międzynarodowe oznaczenie klas wzorców masy wg O.I.M.L. Z klasami związane są wymagania co do dokładności wzorców.

# <span id="page-5-0"></span>*5. Widok ogólny wag*

Wagi ATA220÷ATA520 oraz ATZ220÷ATZ520 :

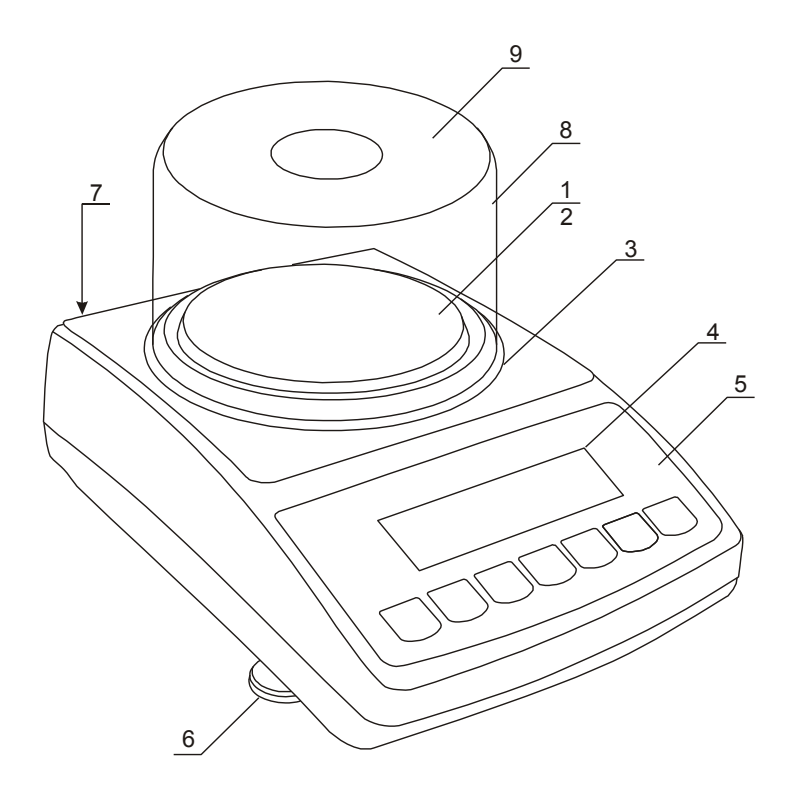

– nakładka szalki (szalka) – szalka nośna ( pod nakładką) – pierścień przeciwpodmuc howy – wyświetlacz LCD – klawiatura wagi – obrotowe nóżki – poziomnica – klosz (opcja) – pokrywka klosza (opcja)

Wagi ATA1200÷ATA2200 oraz ATZ1200÷ATZ2200 :

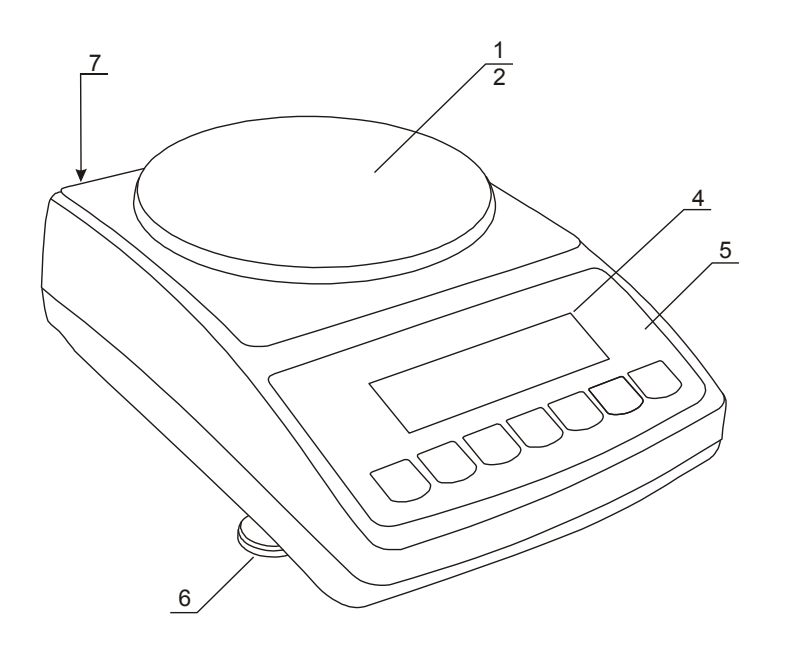

– nakładka szalki (szalka) – szalka nośna ( pod nakładką)  $3 - 3$ <br>okienko informacyj ne – wyświetlacz LCD – klawiatura wagi – obrotowe nóżki – poziomnica

### Widoki złącz:

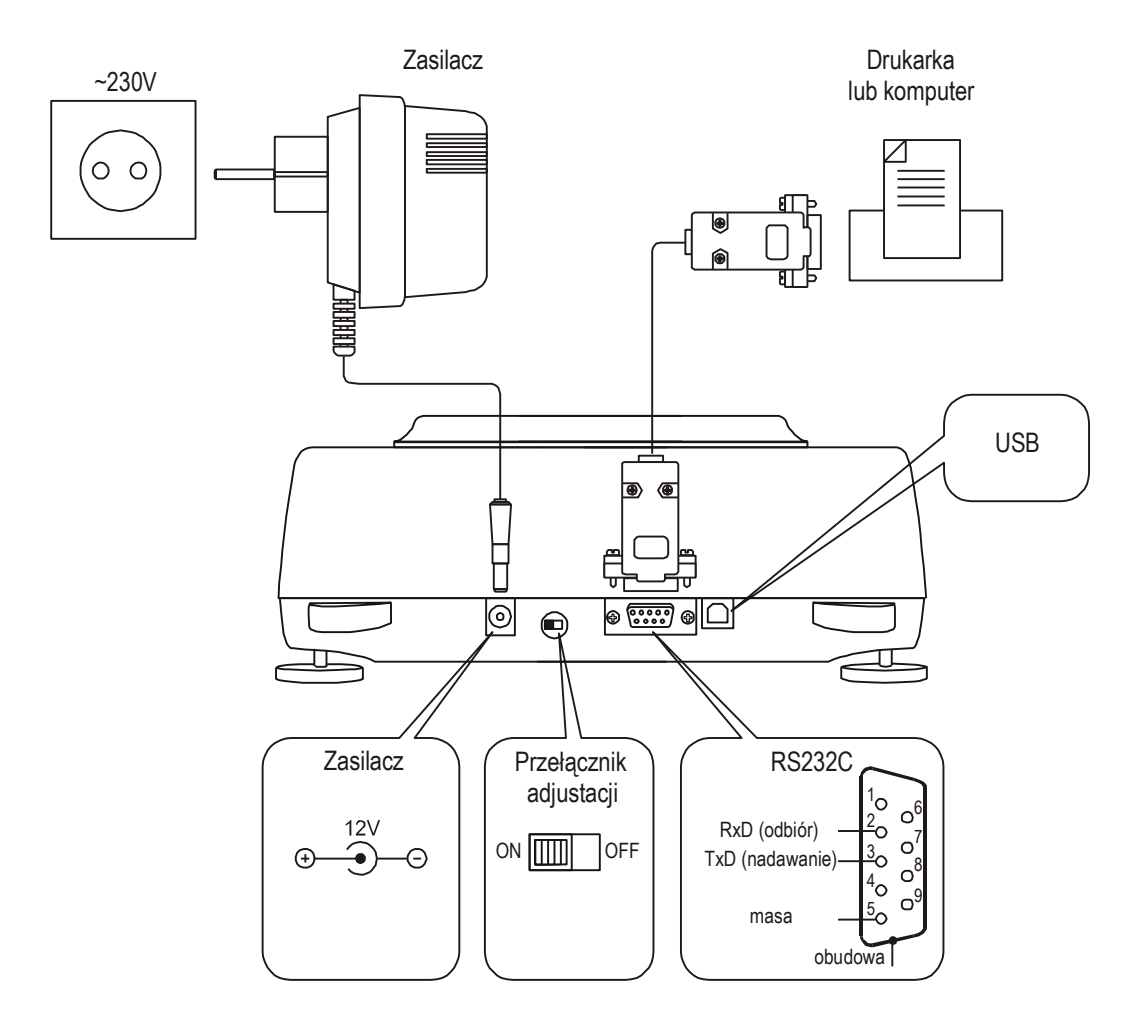

# <span id="page-7-0"></span>*6. Klawisze i wskaźniki wagi*

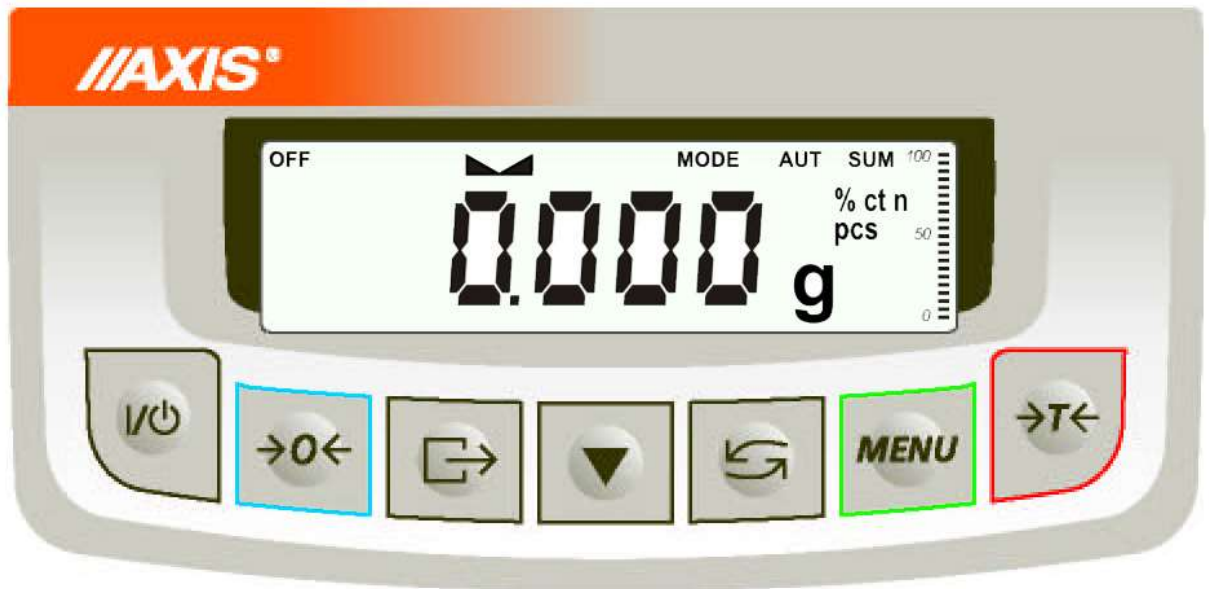

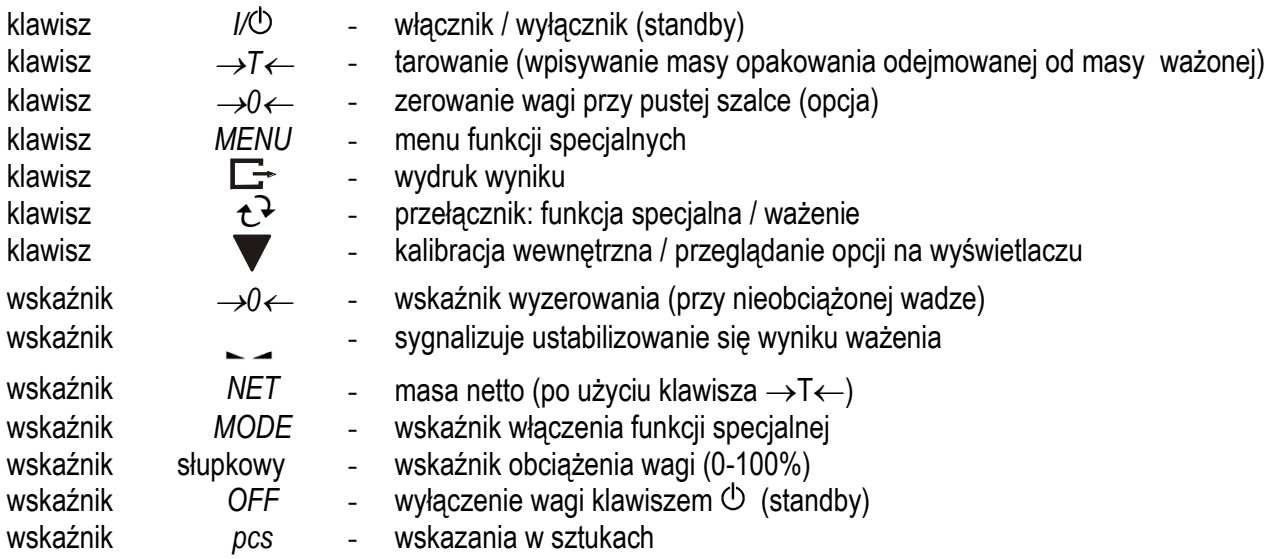

Opis działania klawiszy podczas wpisywania wartości liczbowych (funkcje specjalne):

- zwiększanie wyświetlanej cyfry,

 $\Box$  - przecinek,

→*T* ← - przesunięcie na następną pozycję,

*MENU* - zakończenie wpisywania.

*Uwaga:*

V

Klawisz →0 ← oraz wskaźniki →0 ← i NET nie działają w wagach nie przeznaczonych do legalizacji.

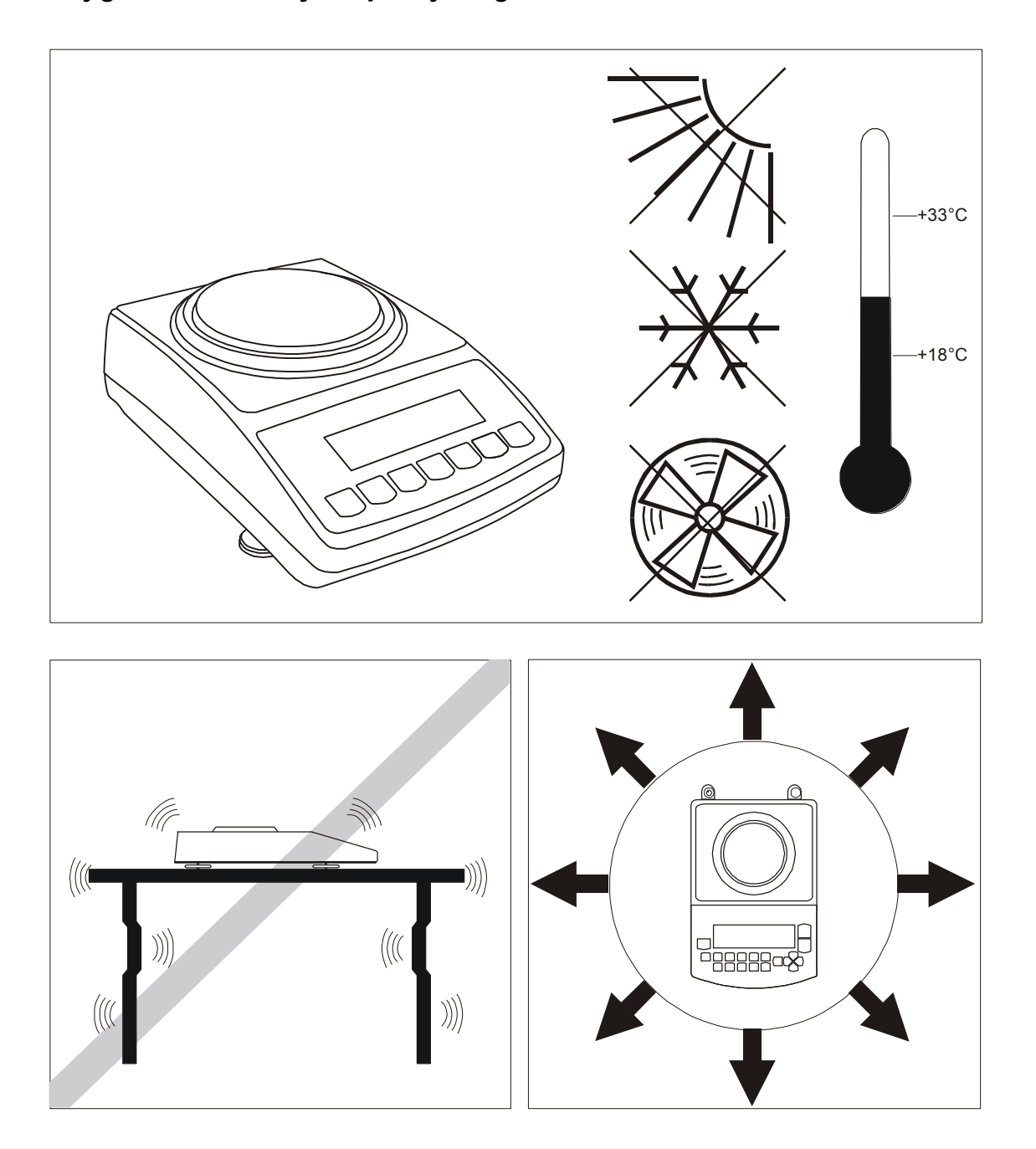

### <span id="page-8-0"></span>*7. Przygotowanie miejsca pracy wagi*

Miejsce pracy wagi powinno być wybrane starannie celem ograniczenia wpływu czynników mogących zakłócić pracę wagi. Miejsce to musi zapewniać odpowiednią temperaturę pracy wagi oraz niezbędną przestrzeń do jej obsługi. Waga powinna stać na stabilnym stole, wykonanym z materiału nie oddziaływującego magnetycznie na wagę.

Niedopuszczalne są gwałtowne ruchy powietrza, wibracje, zapylenie, gwałtowne skoki temperatury lub wilgotność powietrza przekraczająca 90%. Waga powinna być oddalona od źródeł ciepła oraz urządzeń emitujących silne promieniowanie elektromagnetyczne lub pole magnetyczne.

### <span id="page-9-0"></span>*8. Przygotowanie wagi do pracy*

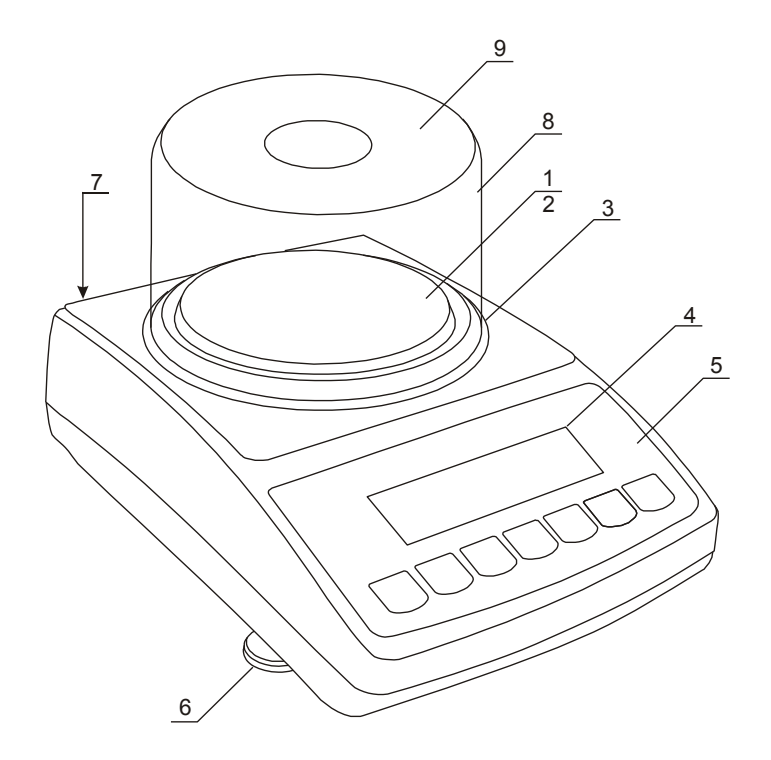

1. Wyjąć z opakowania wagę i zasilacz. Zaleca się zachować oryginalne opakowanie wagi celem transportu w przyszłości.

2. Umieścić wagę na stabilnym podłożu w miejscu nie narażonym na drgania mechaniczne i ruchy powietrza.

3. Nałożyć szalkę nośną *2* i nakładkę szalki *1*

4. Ustawić poziom wagi za pomocą obrotowych nóżek *6* w ten sposób, aby pęcherzyk powietrza w poziomnicy *7*, znajdującej się z tyłu wagi, zajął środkowe położenie.

5. Nałożyć klosz *8* na wagę i przykryć pokrywką *9*.

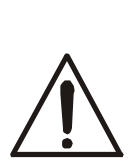

Jeżeli waga została przeniesiona z otoczenia o niższej temperaturze do pomieszczenia o wyższej temperaturze, np. w okresie zimowym, na powierzchni obudowy wagi mogą tworzyć się skropliny. Nie należy wówczas włączać zasilania wagi, gdyż może to spowodować uszkodzenie wagi lub jej wadliwe działanie. Przed włączeniem wagi należy pozostawić ją na czas 4 godzin celem aklimatyzacji.

# <span id="page-10-0"></span>*9. Ogólne zasady eksploatacji wagi*

- 1. Podczas eksploatacji wagi, w celu potwierdzenia jej sprawności, przed rozpoczęciem i po zakończeniu każdej ważnej serii pomiarów zaleca się sprawdzić dokładność ważenia poprzez zważenie wzorca masy lub innego przedmiotu o dokładnie znanej masie. W przypadku stwierdzenia przekroczenia dopuszczalnego błędu pomiaru wagi zaleca się kalibrację zewnętrznym wzorcem masy lub kontakt z autoryzowanym serwisem.
- 2. Ważoną masę należy umieszczać na środku szalki.
- 3. Waga umożliwia tarowanie w całym zakresie pomiarowym. Dokonuje się tego przez naciśnięcie klawisza <sup>→</sup>*T*. Tarowanie nie powoduje poszerzenia zakresu pomiarowego, a jedynie odejmowanie tary od masy znajdującej się na szalce wagi. W celu ułatwienia kontroli masy na szalce i uniknięcia przekroczenia zakresu, waga posiada wskaźnik obciążenia wyskalowany 0÷100% Max.
- 4. Wynik ważenia należy odczytywać podczas świecenia się wskaźnika , sygnalizującego ustabilizowanie się wyniku.
- 5. Na czas, gdy nie dokonuje się ważenia, lecz wymagana jest gotowość wagi do pracy, można wyłączyć wagę klawiszem I/ $\circ$ . Spowoduje to wyłączenie podświetlenia wyświetlacza wagi i przejście do tzw. stanu gotowości - sygnalizowanego wskaźnikiem *OFF*. Włączenie wagi następuje po naciśnięciu klawisza I/ $\circ$ .
- 6. W wagach z aktywnym klawiszem →*0* (zerowanie) przed nałożeniem ważonej masy należy sprawdzić, czy wyświetlany jest wskaźnik wyzerowania →0←. Jeżeli nie, należy nacisnąć klawisz <sup>→</sup>*0,* zaczekać na wyzerowanie się wagi i pojawienie się wskaźnika wyzerowania. Dopiero wówczas można nałożyć obciążenie.
- 7. Mechanizm wagi jest urządzeniem precyzyjnym, wrażliwym na przeciążenia, uderzenia i wstrząsy mechaniczne.
- 8. Po każdej zmianie ustawienia wagi należy wagę wypoziomować. W wagach ATA dokonać kalibracji wewnętrznej klawiszem

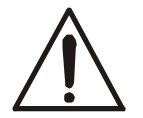

Nie należy przeciążać wagi powyżej 20% obciążenia maksymalnego. Niedopuszczalne jest naciskanie szalki ręką.

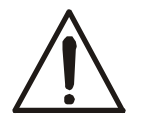

Na czas transportu należy zdjąć nakładkę szalki, szalkę i pierścień przeciwpodmuchowy i zapakować osobno.

# <span id="page-11-0"></span>*10. Kalibracja wewnętrzna*

Wagi ATA wyposażone są w układ kalibracji wewnętrznej, którego zadaniem jest utrzymanie wymaganej dokładności pomiarów wykonywanych na wagach.

Kalibracja wewnętrzna polega na samoczynnym nałożeniu wewnętrznego wzorca masy przez mechanizm wagi i wprowadzeniu w programie wagi korekty jej dokładności. Korekta jest niezbędna ze względu na różną wartość przyspieszenia ziemskiego w miejscu wyprodukowania wagi i w miejscu jej eksploatacji, a także z powodu zmiany wypoziomowania wagi, zmiany temperatury itp.

W czasie ok. 1 godziny po włączeniu wagi kalibracja wewnętrzna rozpoczyna się automatycznie w następujących sytuacjach:

- po naciśnięciu klawisza (dwukrotnie),
- w zadanych odstępach czasu (dla wag legalizowanych 2 godziny),
- przy zmianie temperatury (dla wag legalizowanych o więcej niż 1°C).

W wagach legalizowanych odstęp czasu wynosi 2 godziny, a zmiana temperatury 1°C. W wagach nielegalizowanych wartości te mogą być zmienione jako opcje kalibracji. Przyczyna włączenia kalibracji wewnętrznej jest sygnalizowana ikonką obok odważnika.

Po upływie ok. 1 godziny od włączenia wagi waga sygnalizuje o konieczności wykonania kalibracji wewnętrznej mrugającą ikonką *CAL* na wyświetlaczu. Po pojawieniu się symbolu CAL należy wykonać czynności opisane poniżej:

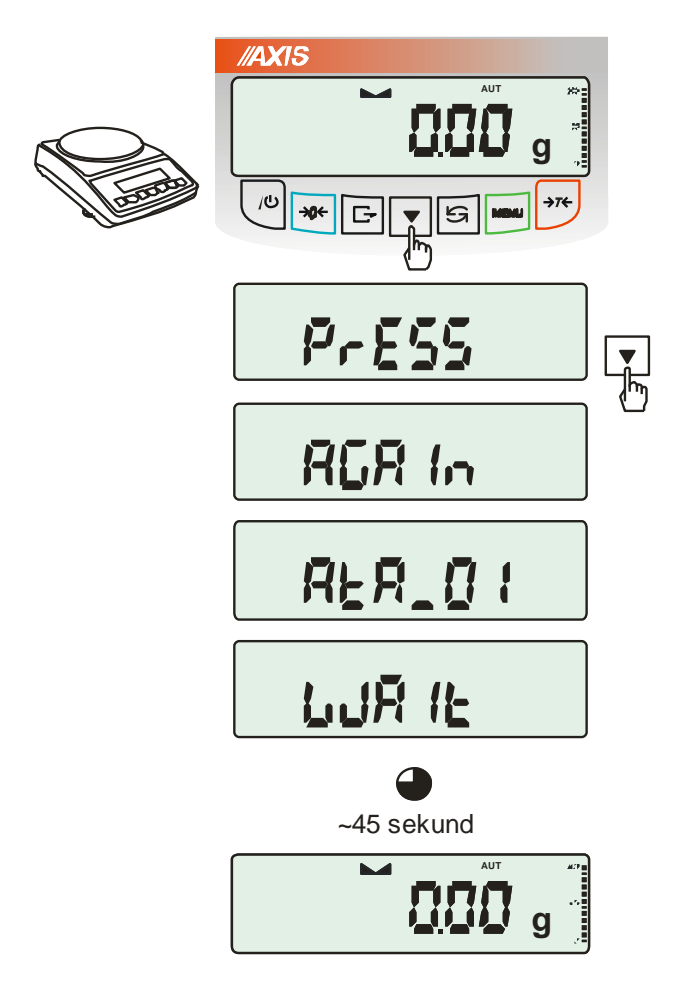

Opróżnić szalkę wagi

Nacisnąć klawisz i jeszcze raz naciśnij (dwukrotne naciśnięcie klawisza ma na celu uniknięcie przypadkowego włączenia procedury kalibracji).

Podczas kalibracji wewnętrzny odważnik nakładany jest 3-krot-nie i otrzymane wyniki są porównywane. Niezgodność wyników jest sygnalizowana komunikatem powoduje zablokowanie wagi.

Do czasu zakończenia procesu kalibracji nie należy wykonywać żadnych czynności przy wadze. Wszelkie wstrząsy i drgania wagi zakłócają proces kalibracji, mogą przedłużyć czas jej trwania oraz pogorszyć dokładność jej wyniku.

Poprawnie wykonana kalibracja wewnętrzna kończy się wskazaniem zerowym przy pustej szalce wagi.

#### *Uwaga:*

W celu przerwania kalibracji można w jej trakcie nacisnąć klawisz  $\blacktriangledown$  i zaczekać do ustawienia mechanizmu w pozycji spoczynkowej.

### <span id="page-12-0"></span>*11. Sprawdzanie wagi*

Podczas eksploatacji wagi, w celu potwierdzenia jej sprawności, przed rozpoczęciem i po zakończeniu każdej ważnej serii pomiarów zaleca się sprawdzić dokładność ważenia. Dokonuje się tego poprzez zważenie zewnętrznego wzorca masy lub innego przedmiotu o dokładnie znanej masie.

W przypadku stwierdzenia przekroczenia dopuszczalnego błędu pomiaru wagi, należy sprawdzić, czy: -waga stoi stabilnie i czy jest wypoziomowana,

-waga nie jest narażona na gwałtowne ruchy powietrza, wibracje, gwałtowne skoki temperatury lub wilgotności powietrza,

-nie oddziałuje na nią bezpośrednio źródło ciepła, promieniowanie elektromagnetyczne lub pole magnetyczne.

Przyczyną niedokładności może być także wychłodzenie wagi odłączonej od zasilania, w takim wypadku należy na kilka minut pozostawić włączoną wagę celem wyrównania jej temperatury wewnętrznej.

Jeżeli nie występuje żadna z wyżej wymienionych przyczyn niedokładności, należy dokonać kalibracji wagi zewnętrznym wzorcem masy. Zalecany zewnętrzny wzorzec masy (do nabycia za dodatkową opłatą) podano w tabeli danych technicznych. W wagach legalizowanych dokonanie kalibracji zewnętrznym wzorcem masy łączy się z naruszeniem plomb i koniecznością ponownej legalizacji. W takim przypadku zaleca się kontakt z autoryzowanym serwisem.

Szczegółowy opis kalibracji zewnętrznym wzorcem masy podano w rozdziale 17.1.

### <span id="page-12-1"></span>*12. Połączenie z komputerem, drukarką lub etykieciarką*

W celu przesyłania danych do urządzeń zewnętrznych waga jest wyposażona w złącze szeregowe RS232C.

Przy współpracy z komputerem waga przesyła wynik ważenia pod wpływem sygnału inicjującego z komputera lub po naciśnięciu klawisza  $\Box$  w wadze.

Przy współpracy z drukarką wysyłanie danych może odbywać się automatycznie po nałożeniu próbki i ustabilizowaniu się wskazań wagi, przy czym następna transmisja jest możliwa po zdjęciu próbki.

Przy współpracy z etykieciarką po naciśnieciu klawisza  $\Box$  waga wysyła zestaw instrukcji dla etykieciarki. Wysyłane są: nr etykiety 0001, godzina, data (jeżeli zainstalowany i włączony jest zegar), masa netto. Podczas transmisji wyświetlany jest komunikat *LabEL*.

*Kabel połączeniowy WK-1 (łączy wagę z komputerem/złącze 9-pin):*

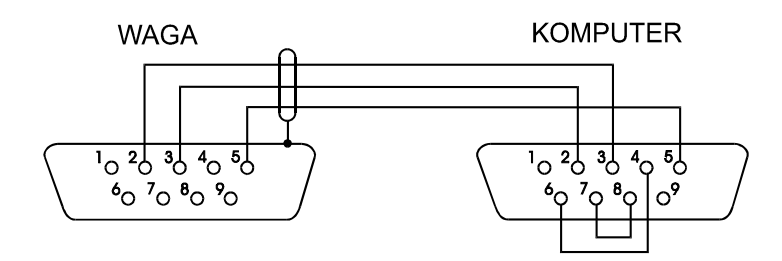

Kabel łączący wagę z drukarką znajduje się na wyposażeniu drukarki.

#### *Ustawienie wewnętrznych przełączników drukarki AXIS:*

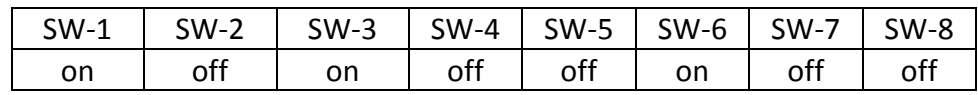

Sposób wysyłania danych oraz parametry transmisji ustawia się za pomocą funkcji specjalnej *SErIAL*. Zestaw wysyłanych danych ustala się za pomocą funkcji specjalnej *PrInt*.

Wysyłane mogą być następujące dane:

- nagłówek (typ wagi, Max, d, e, numer seryjny),
- numer identyfikacyjny operatora,
- kolejny numer wydruku (pomiaru),
- numer identyfikacyjny lub kod kreskowy produktu,
- ilość sztuk (dot. funkcji *PCS*),
- masa jednostkowa detalu (dotyczy funkcji *PCS*),
- masa netto,
- tara (masa opakowania),
- masa brutto,
- masa sumaryczna (dotyczy funkcji *totAL*).

Jeżeli waga jest wyposażona w dwa złącza szeregowe to dane funkcji *Print* są ustawiane niezależnie dla obu złącz.

Jeżeli waga współpracuje z komputerem, komputer musi mieć program umożliwiający obróbkę danych z wagi. Programy takie znajdują się w ofercie producenta wagi.

<span id="page-13-0"></span>Oprócz złącza RS232C waga może być wyposażona w złącze USB lub Wi-Fi. Potrzebne sterowniki i instrukcje instalacji znajdują się na stronie www.axis.pl.

### *12.1 Szczegółowy opis protokołu transmisji danych LonG*

Parametry transmisji: 8 bits, 1 stop bit, no parity, baud rate 4800bps,

#### *Sposób wymiany danych:*

Odczytanie wskazania wagi (odpowiada użyciu klawisza  $\Box$  w wadze): Komputer→Waga: **S I** CR LF (53h 49h 0Dh 0Ah) – sygnał inicjujący, Waga→Komputer: waga wysyła 16 bajtów danych zgodnie z opisem:

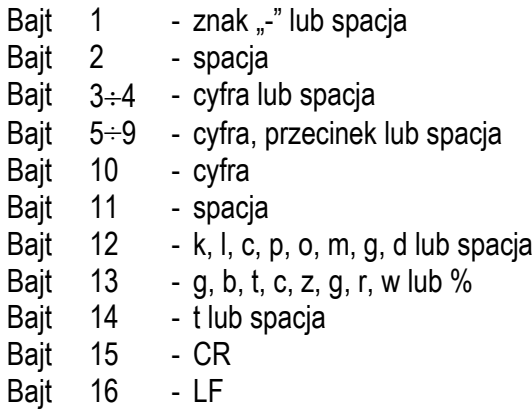

*Uwaga:* Wpisanie numeru sieciowego wagi (*SErIAL / nr*) różnego od zera powoduje zmianę sposobu pracy wagi: komunikacja komputera z wagą jest możliwa po zalogowaniu wagi komendą: 02h nr\_wagi. Wylogowanie następuje po komendzie 03h. Używając programu do testowania złącza dostępnego na stronach [www.axis.pl](http://www.axis.pl/) / programy komputerowe należy np. dla wagi nr 1 wpisać: *\$0201*, a następnie *SI*, wylogowanie: *\$03.*

- zapytanie o obecność wagi w systemie (testowanie połączenia wagi z komputerem): Komputer→Waga: S J CR LF (53h 4Ah 0Dh 0Ah), Waga→Komputer: M J CR LF (4Dh 4Ah 0Dh 0Ah),
- wyświetlenie napisu na wyświetlaczu wagi (komunikat tekstowy z komputera): Komputer→Waga: S N n n X X X X X X CR LF , nn-czas wyświetlania w sekundach; XXXXXX- 6 znaków do wyświetlenia Waga→Komputer: M N CR LF (4Dh 4Eh 0Dh 0Ah),
- Tarowania wagi z komputera (odpowiada użyciu klawisza →T w wadze): Komputer→Waga: **S T** CR LF (53h 54h 0Dh 0Ah), Waga→Komputer: brak odpowiedzi,
- Zerowanie wagi (odpowiada użyciu klawisza →0 ← w wadze): Komputer→Waga: **S Z** CR LF (53h 5Ah 0Dh 0Ah), Waga→Komputer: brak odpowiedzi,
- **■** Włączenie/wyłączenie wagi (odpowiada użyciu klawisza I/ $\circ$  w wadze): Komputer→Waga: **S S** CR LF (53h 53h 0Dh 0Ah), Waga→Komputer: brak odpowiedzi,
- Wyświetlenie MENU (odpowiada użyciu klawisza *MENU* w wadze): Komputer→Waga: **S F** CR LF (53h 46h 0Dh 0Ah), Waga→Komputer: brak odpowiedzi,
- Ustawienie wartości progu 1 (opcja): Komputer→Waga: **S L** *D1...DN* CR LF (53h 4Ch *D1...DN* 0Dh 0Ah)

gdzie: *D1...DN* – wartość progu, maksymalnie 8 znaków, Waga→Komputer: brak odpowiedzi, Przykład: Aby ustawić 1000g w wadze B1.5 (d=0.5g) należy wpisać: S L 1 0 0 0 . 0 CR LF (53h 4Ch 31h 30h 30h 30h 2Eh 30h 0Dh 0Ah). Aby ustawić 100kg w wadze B150 (d=50g) należy wpisać: S L 1 0 0 . 0 0 CR LF (53h 4Ch 31h 30h 30h 2Eh 30h 30h 0Dh 0Ah),

- Ustawienie wartości progu 2 (opcja): Komputer→Waga: **S H** *D1...DN* CR LF (53h 48h *D1...DN* 0Dh 0Ah), gdzie: *D1...DN* – wartość progu, maksymalnie 8 znaków, Waga→Komputer: brak odpowiedzi.
- Ustawienie wartości progu 3 zera (opcja): Komputer→Waga: **S M** *D1...DN* CR LF (53h 4Dh *D1...DN* 0Dh 0Ah), gdzie: *D1...DN* – wartość progu, maksymalnie 8 znaków, Waga→Komputer: brak odpowiedzi.

# <span id="page-15-0"></span>*12.2 Szczegółowy opis protokołu transmisji danych EPL*

Parametry transmisji: 8 bits, 1 stop bit, no parity, baud rate 9600bps,

**•** Po użyciu klawisza  $\Box$  w wadze:

Waga→Etykieciarka : zestaw instrukcji w języku EPL-2 inicjujący wydruk etykiety

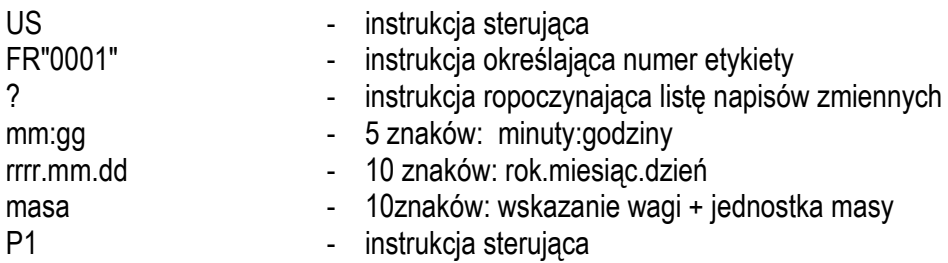

#### *Uwagi:*

- 1. Oprócz napisów zmiennych można umieszczać napisy stałe, np. nazwę firmy, towaru itp.
- 2. Standardowo możliwy jest wydruk jednego wzoru etykiety (o numerze 0001). Używanie większej ilości wzorów (innych numerów etykiet) jest możliwe dzięki funkcji specjalnej *LAbEL*.
- 3. Aby uzyskać wydruk etykiety etykieciarka musi mieć wpisaną formę etykiety (wzór etykiety sporządzony na komputerze i przez komputer wpisany do pamięci etykieciarki). Formę etykiety projektuje się za pomocą programu ZEBRA DESIGNER dostarczanego razem z etykieciarką.
- 4. Parametry i protokół transmisji wagi muszą odpowiadać typowi etykieciarki.

<span id="page-16-0"></span>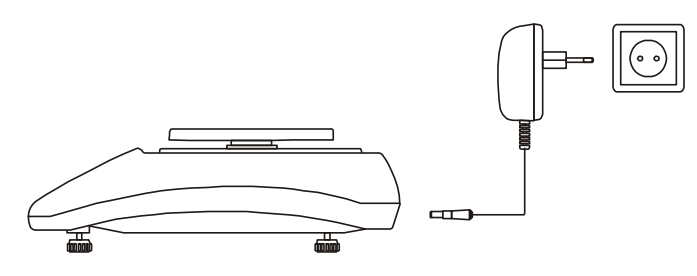

*0*

**//AXIS** OFF BAT CAL<br>MIN OK MAX Włączyć zasilacz do gniazda sieci zasilającej ~230V, a następnie przy nieobciążonej szalce wagi włożyć wtyk zasilacza do gniazda 12V wagi.

Spowoduje to wykonanie autotestów i wyzerowanie się wagi.

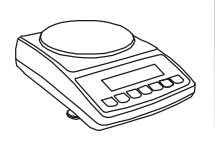

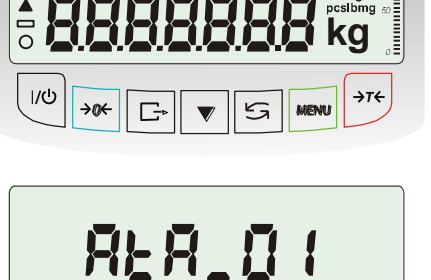

**NET** 

MODE AUT TOTAL<br>B/G T FILTER SUM

~45 sekund

ELEN

 $\overline{\phantom{a}}$ 

**REA 199** 

LLIA IE

**g**

Autotest wyświetlacza wagi (autotesty wewnetrznych podzespołów elektronicz-nych C1÷8 wyświetlane są tylko przy negatywnym wyniku testu).

Wyświetlenie wersji programu wagi.

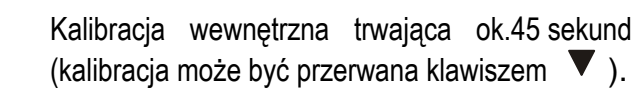

Waga gotowa do pracy.

*Uwaga:* Komunikat *UnLOAd* oznacza, że waga jest obciążona lub, że nie zostały usuniete zabezpieczenia transportowe znajdujące się pod platformą wagi.

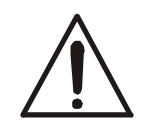

Zaleca się, aby przed rozpoczęciem pomiarów ustabilizowała się wewnętrzna temperatura wagi. Aby to nastąpiło, waga powinna pozostawać włączona przez co najmniej 2 godziny. Z punktu widzenia dokładności pomiarów korzystna jest ciągła praca wagi.

### <span id="page-17-0"></span>*14. Ważenie z tarowaniem*

**//AXIS** Jeżeli przy nie obciążonej wadze nie jest wyświetlany wskaźnik →*0 ,* wyzerować  $\Omega$   $\Omega$   $I_{\rm g}$ wagę klawiszem →*0.*  $1/\mathcal{O}$ →œ  $\Box$  $\mathfrak{S}$ Wskazanie zerowe i włączony wskaźnik <sup>→</sup>*0* +0<del>c</del> **b** oznaczają gotowość do ważenia. **g**Po nałożeniu pojemnika (opakowania) **归3。**  $\rightarrow$ T $\leftarrow$ wytarować wagę klawiszem →*T* ← . Pojawi się  $\mathbb{K}$ wskaźnik NET.  $\overline{\phantom{a}}$ **NET** Nałożyć przedmiot ważony i odczytać masę **g** netto (o tym, że waga wskazuje masę netto informuje wskaźnik NET). W celu odczytania masy brutto nacisnąć **NET g** klawisz  $\mathbf{t}^{\mathcal{L}}$  (o tym, że waga wskazuje masę S brutto informuje wskaźnik B/G). Ponowne użycie klawisza  $\rightarrow$  powoduje powrót do masy netto.  $\iint_{B}$ 

### <span id="page-18-0"></span>*15. Menu wagi*

Wszystkie wagi oprócz podstawowych funkcji metrologicznych: ważenia i tarowania, posiadają szereg opcji konfiguracyjnych (*SEtUP*) i funkcji użytkowych dostępnych po użyciu klawisza *MENU*.

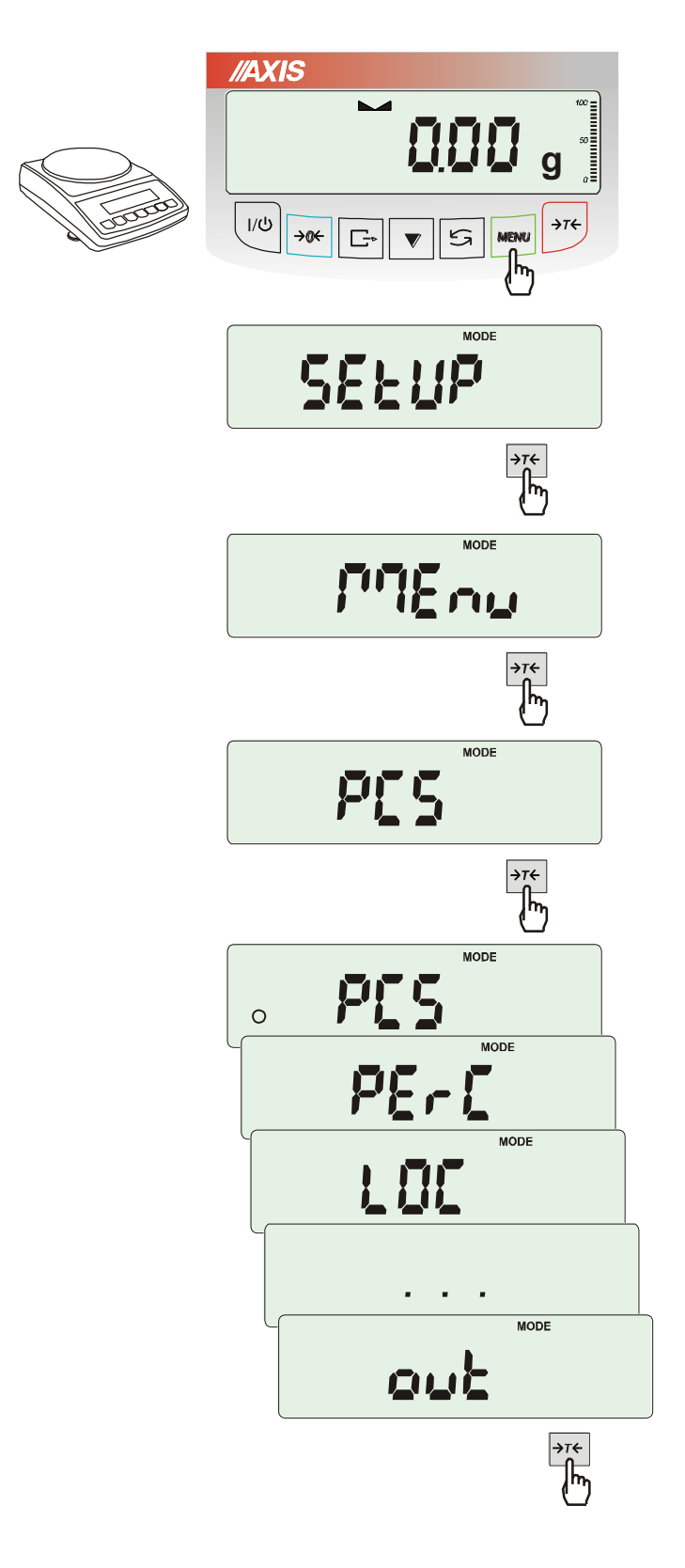

W celu skorzystania z funkcji Użytkownik ma możliwość stworzenia własnego podręcznego menu.

#### *Sposób tworzenia własnego menu:*

Przy pierwszym uruchomieniu wagi, po naciśnięciu klawisza *MENU* ukazuje się jedynie opcja *SEtuP*, gdzie znajdują się wszystkie opcje konfiguracyjne.

Jedną z opcji konfiguracyjnych jest opcja *MEnu*, służąca do tworzenia własnego menu funkcji użytkowych.

Włączenia funkcji użytkowej do własnego menu dokonuje się przez naciśnięcie klawisza →*T* podczas wyświetlania symbolu danej funkcji.

Wybranie funkcji do własnego menu jest sygnalizowane znaczkiem "o" dodawanym po lewej stronie skrótu.

Po wybraniu wszystkich potrzebnych funkcji należy użyć opcji *out* w celu powrotu do ważenia. Teraz użytkownik po naciśnięciu klawisza *MEnu* ma dostęp do wybranych wcześniej funkcji oraz do opcji *SEtuP*.

Opcja *dEFAULt* służy do przywrócenia ustawień fabrycznych menu.

### <span id="page-19-0"></span>*16. Zasady nawigacji w menu*

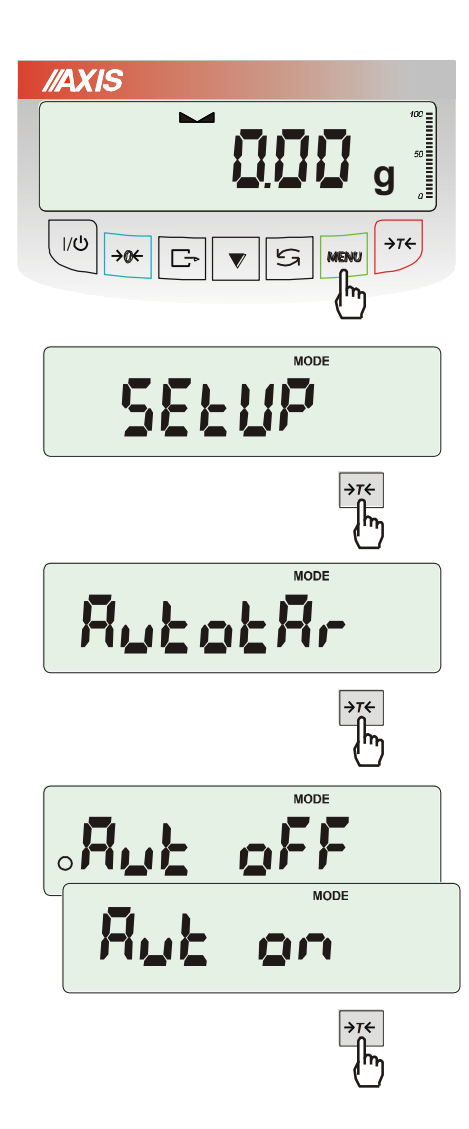

# Pierwsza pozycja menu ukazuje się po

*Wybieranie pozycji menu:*

naciśnięciu klawisza *Menu*. Pozycja ta wyświetlana jest przez ok. 10 sekund, a następnie waga rozpoczyna samoczynne wyświetlanie kolejnych pozycji menu.

Wyboru pozycji menu dokonuje się przez naciśnięcie klawisza →*T* podczas wyświetlania skrótu jej nazwy.

Po wybraniu pozycji menu pojawiają się podopcje:

*on* – oznacza zawsze załączenie wybranej pozycji menu,

*OFF* - jej wyłączenie,

*out* - wyjście do poprzedniego poziomu menu.

#### *Przyśpieszenie pracy z menu:*

Pierwsza pozycja każdego poziomu menu wyświetlana jest przez ok. 10 s. W tym czasie Użytkownik może przystąpić do przewijania kolejnych pozycji za pomocą klawisza  $\blacktriangledown$  nie czekając na rozpoczęcie samoczynnego wyświetlania skrótów nazw pozycji.

Natychmiastowe wyjście do poprzedniego poziomu menu umożliwia klawisz *Menu*.

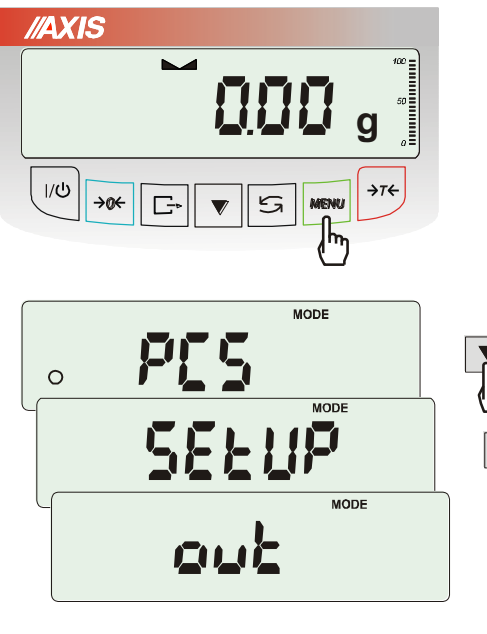

**g** 

 $B/G$ 

150

 $\mathbf{v}$  5

 $\mathbf{M}$  NET

 $\Box$ 

**NET** 

 $\sum$  NET

 $\boxed{\rightarrow}$ 

//AXIS

 $1/\mathcal{O}$ →œ

**//AXIS** 

 $|/\mathcal{O}|$ 

//AXIS

 $1/\mathcal{O}$ 

**AXIS** 

 $\rightarrow\!\!\!\!\phi\!\!\!\leftarrow$ 

 $\rightarrow \infty$ 

 $\Box$ 

**g**

**g**

*Zasada działania klawisza :*

Podczas standardowego ważenia klawisz  $\rightarrow$ służy do przełączania wskazań masy netto na brutto.

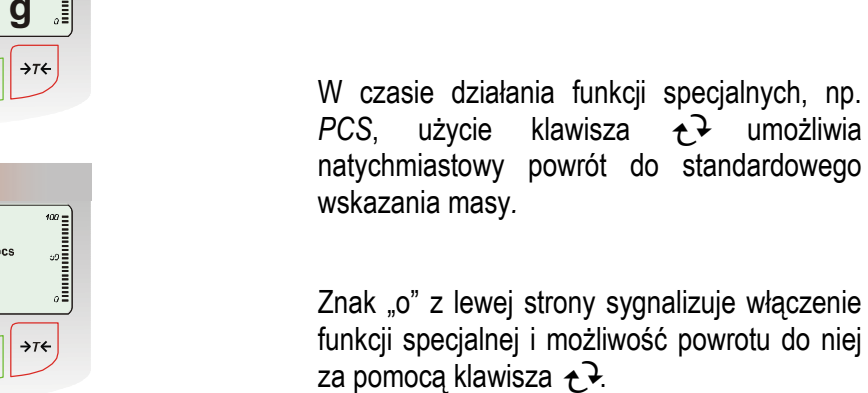

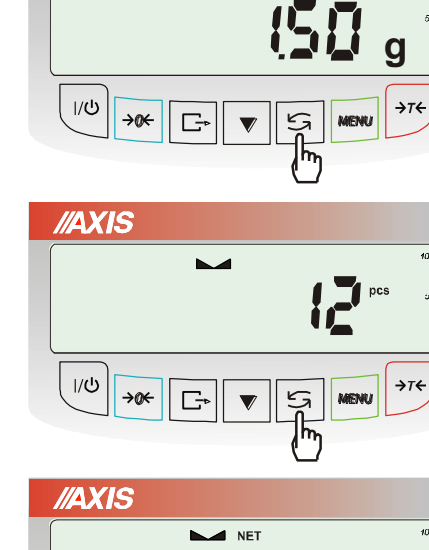

 $\overline{\phantom{a}}$  NET

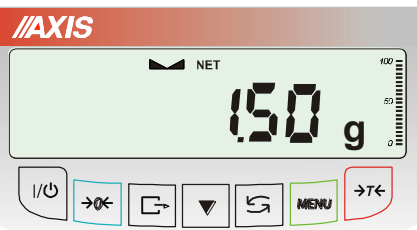

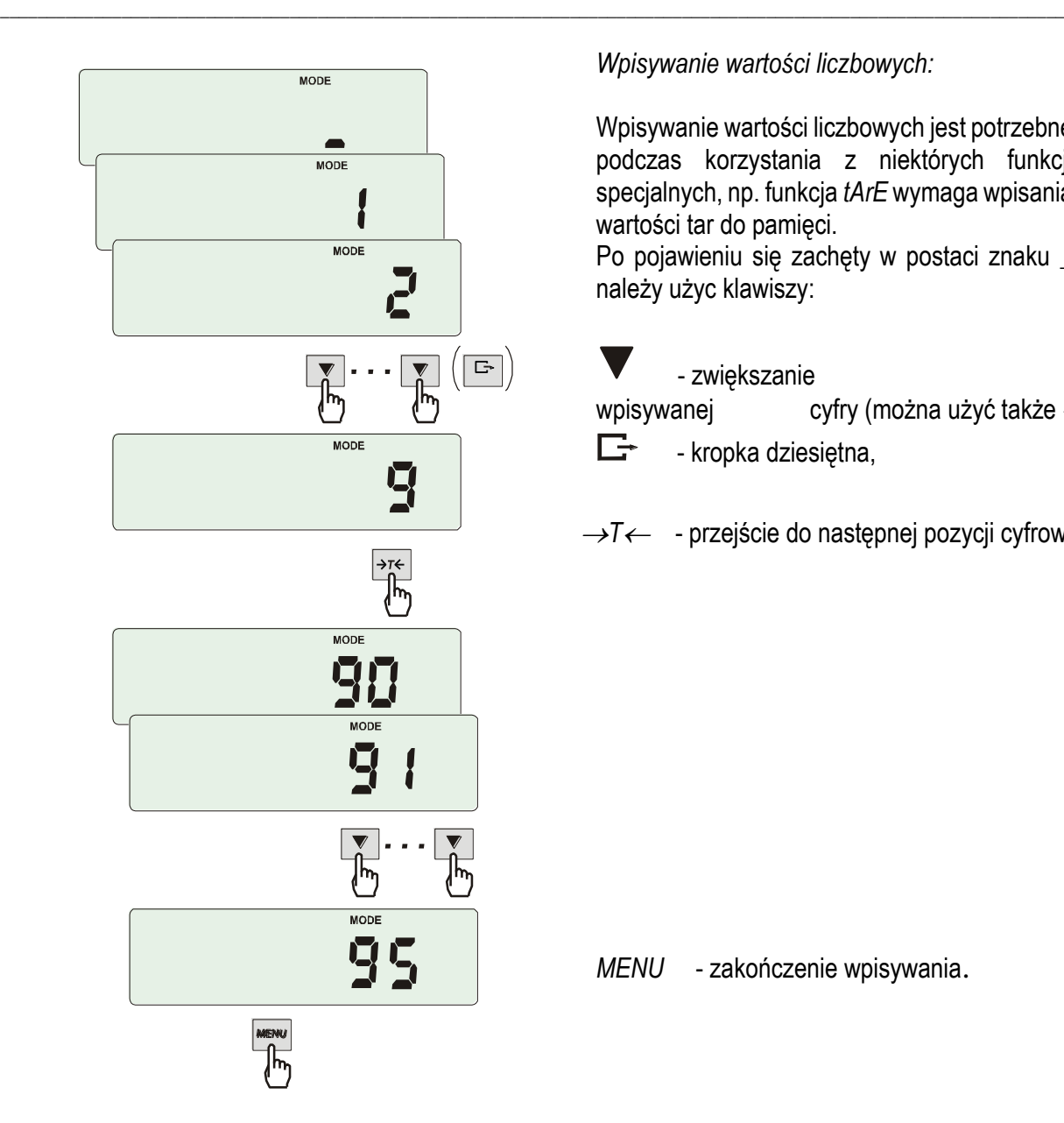

*Wpisywanie wartości liczbowych:*

Wpisywanie wartości liczbowych jest potrzebne podczas korzystania z niektórych funkcji specjalnych, np. funkcja *tArE* wymaga wpisania wartości tar do pamięci.

Po pojawieniu się zachęty w postaci znaku **\_** należy użyc klawiszy:

 - zwiększanie wartości wpisywanej cyfry (można użyć także →0←),  $\Box$  - kropka dziesiętna,

<sup>→</sup>*T* - przejście do następnej pozycji cyfrowej,

*MENU* - zakończenie wpisywania.

Podczas używania menu zaleca się korzystać z diagramu:

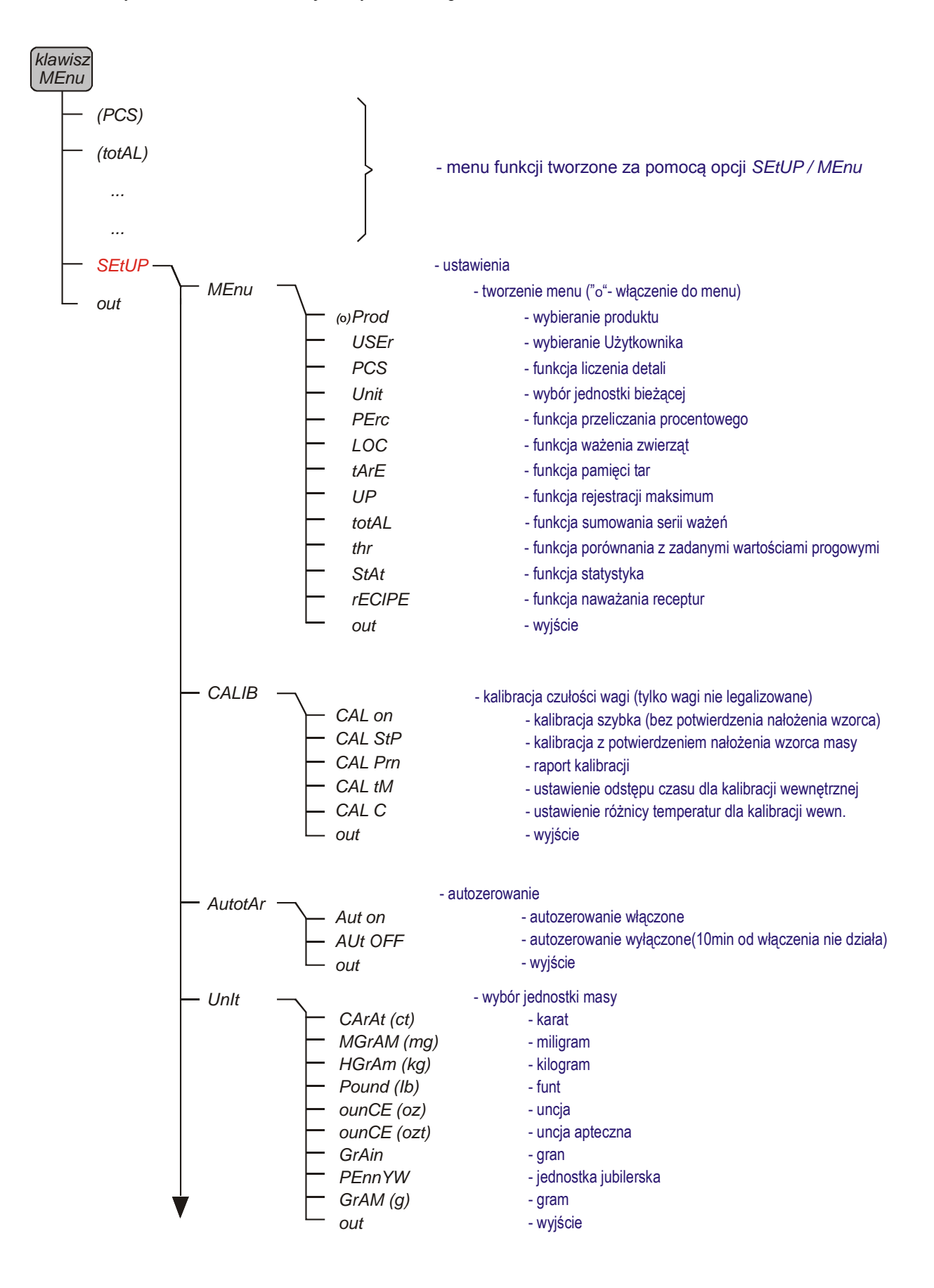

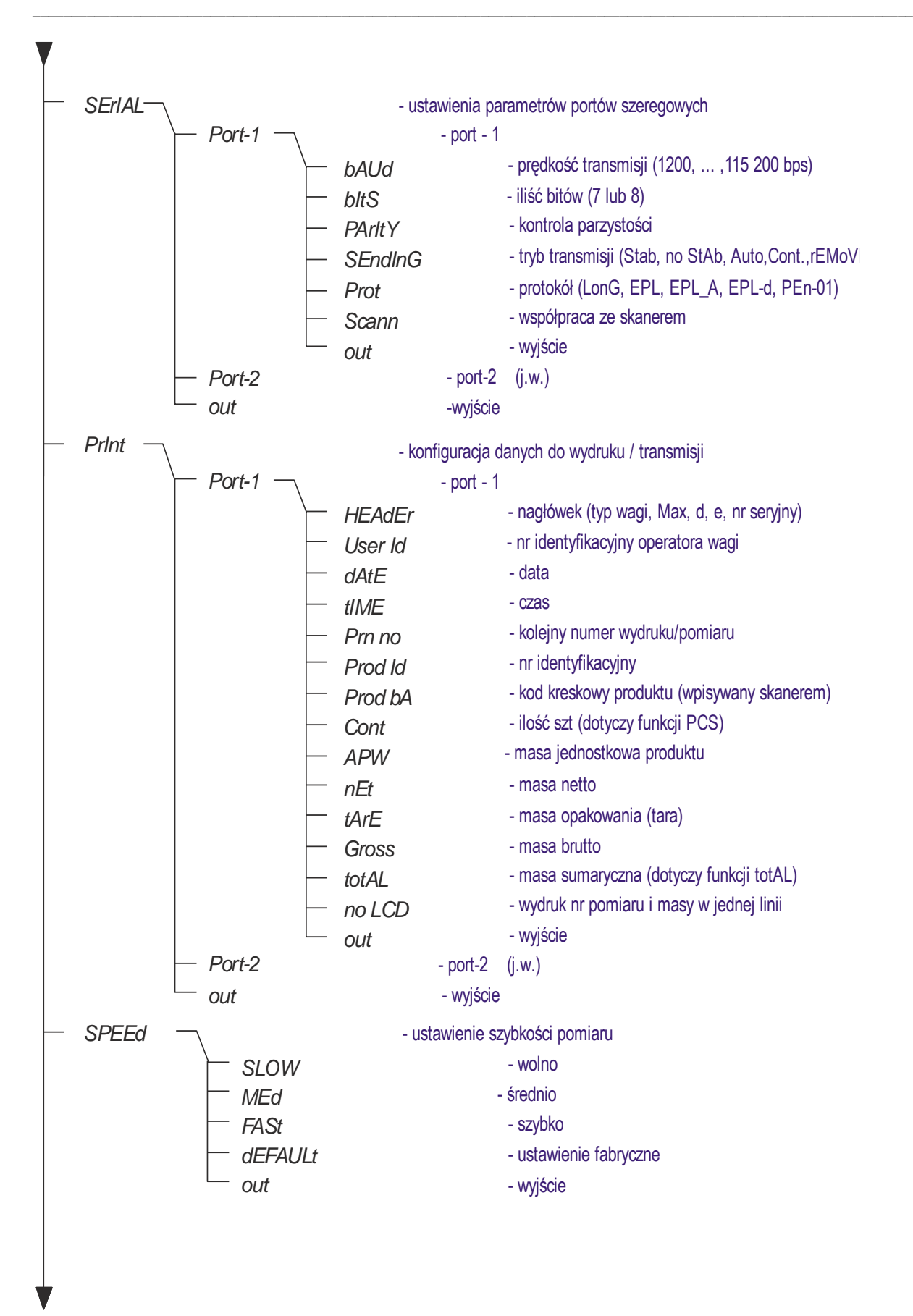

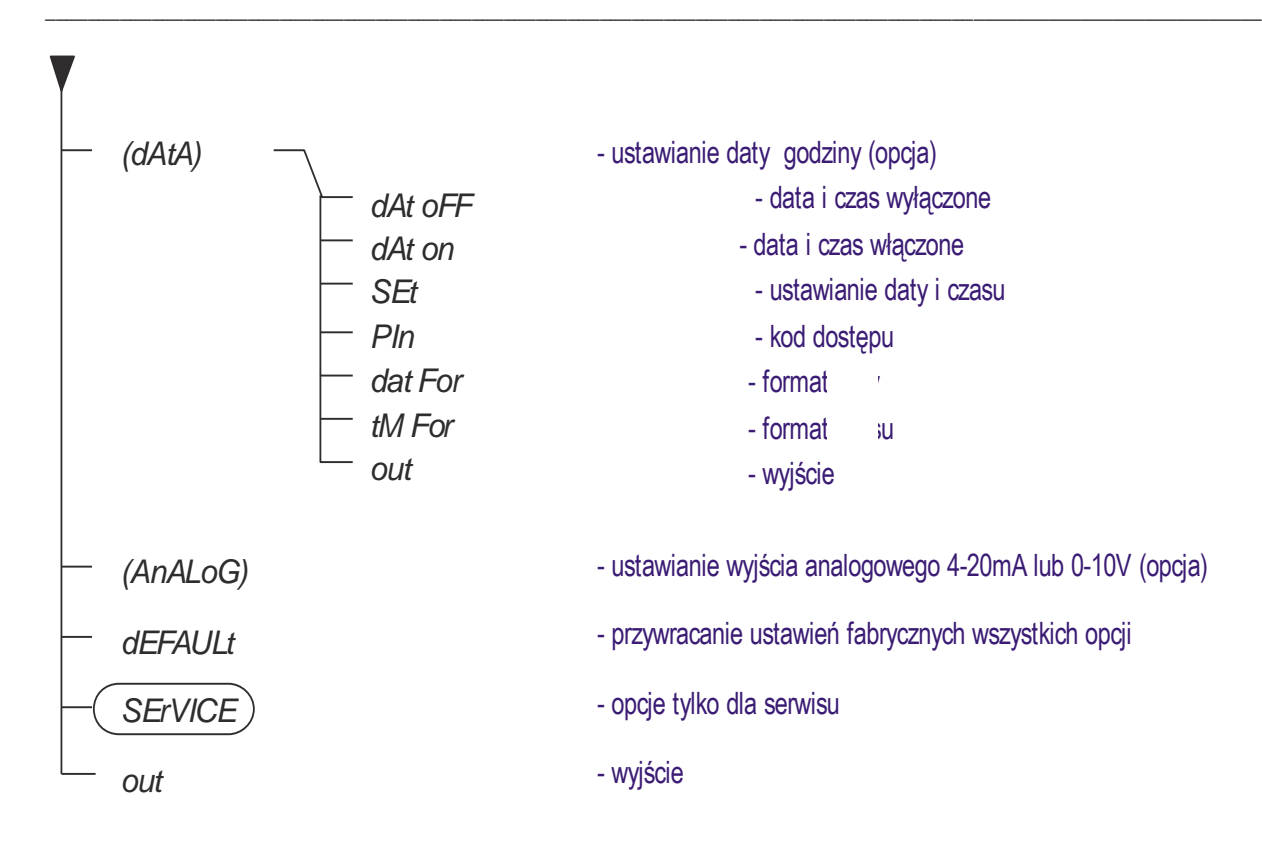

### <span id="page-25-0"></span>*17. Ustawienia wagi (SEtUP)*

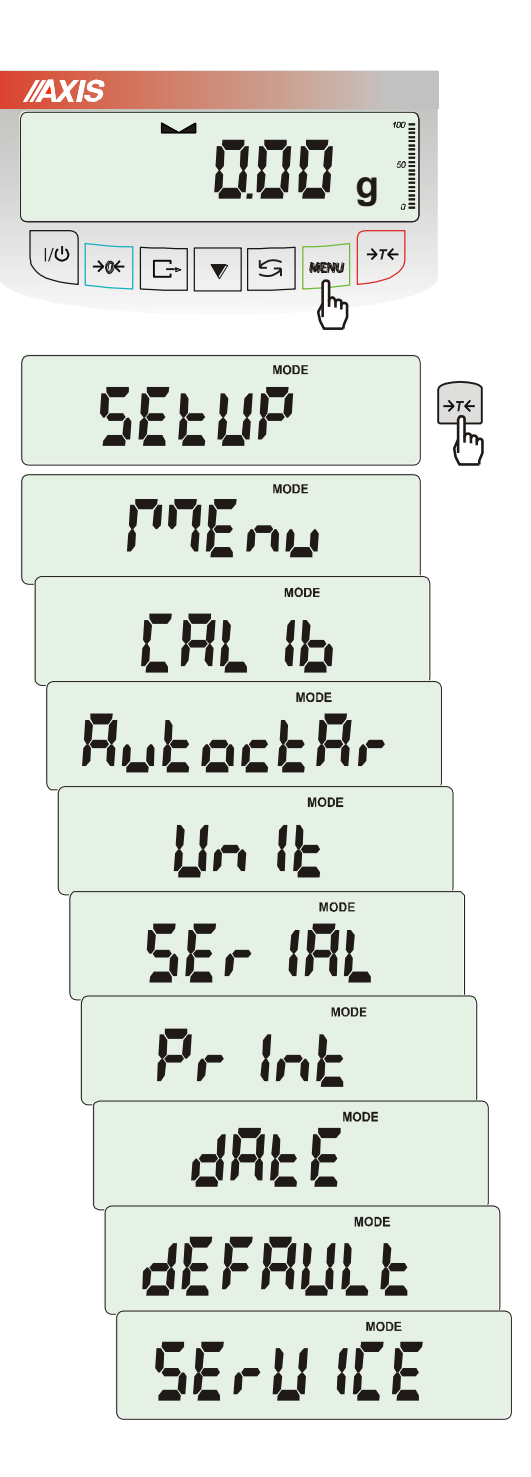

*SEtUP* zawiera wszystkie opcje służące do ustawiania sposobu pracy wagi:

- ❑ *MEnu* tworzenie własnego menu Użytkownika
- ❑ *CALIb* kalibracja czułości wagi
- ❑ *AutoZEro(wanie)* samoczynne utrzymywanie wskazania zerowego nieobciążonej wagi
- ❑ *UnIt* wybór jednostki masy
- ❑ *SErIAL* –ustawianie portów szeregowych
- ❑ *Print* wybór danych do transmisji (wydruku)
- ❑ *SPEEd – szybkość pomiaru*
- ❑ *(dAtE)* wpisywanie bieżącej daty i czasu (opcja)
- ❑ *dEFAULt* powrót do ustawień fabrycznych
- ❑ *SErVICE* menu serwisowe (tylko dla serwisu)

### <span id="page-26-0"></span>*17.1 Kalibracja wagi (CALIb)*

Kalibracja zewnętrznym wzorcem masy powinna być wykonana, jeżeli po kalibracji wewnętrznej dokładność wagi nie jest zadowalająca. Należy wówczas użyć wzorca masy podanego w tabeli danych technicznych wagi (lub dokładniejszego) posiadającego aktualne świadectwo wzorcowania.

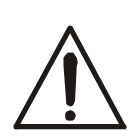

Kalibracja wagi zalegalizowanej wymaga naruszenia cechy zabezpieczającej dostęp do przełącznika adjustacji i powoduje utratę legalizacji WE. W celu ponownej legalizacji niezbędny jest kontakt z serwisem lub Urzędem Miar.

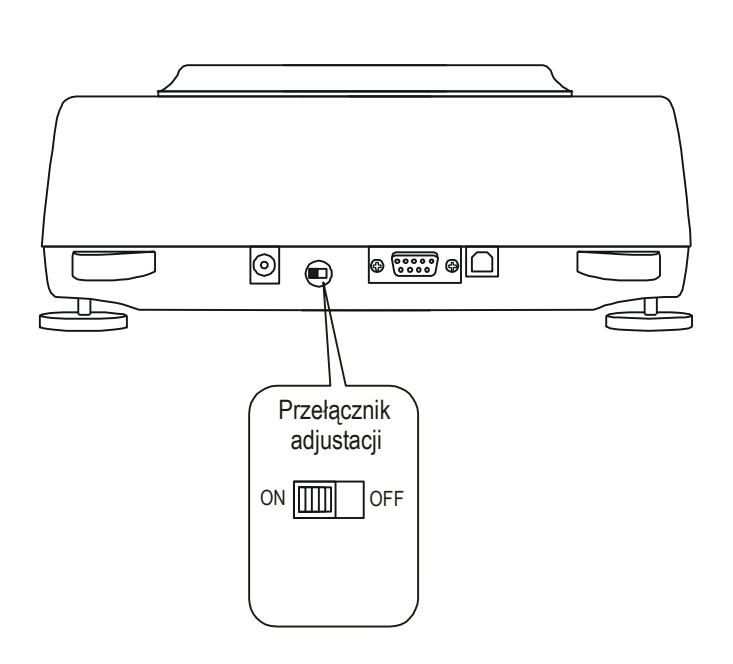

W wagach przeznaczonych do legalizacji dokonanie kalibracii wymaga zmiany pozycji przełącznika adjustacji, znajdującego się pod cechą zabezpieczającą (naklejką) Urzędu Miar. Dostęp do przełącznika jest możliwy jedynie po odklejeniu naklejki. Kalibracja wagi powoduje zatem utratę legalizacji WE i w konsekwencji konieczność legalizacji ponownej w najbliższym Urzędzie Miar lub w miejscu użytkowania wagi.

Przed dokonaniem kalibracji wagi zalegalizowanej należy za pomocą cienkiego wkrętaka przełączyć przełącznik adjustacji w pozycję *ON* (sygnalizowaną na wyświetlaczu wagi komunikatem *Pr ON*). Po zakończeniu procesu kalibracji, opisanego na następnej stronie, waga wyświetli komunikat *Pr ON*. Za pomocą cienkiego wkrętaka należy przełączyć przełącznik adjustacji w pozycję *OFF*. Waga przejdzie do wskazania masy.

#### *Kolejność czynności przy kalibracji zewnętrznym wzorcem masy:*

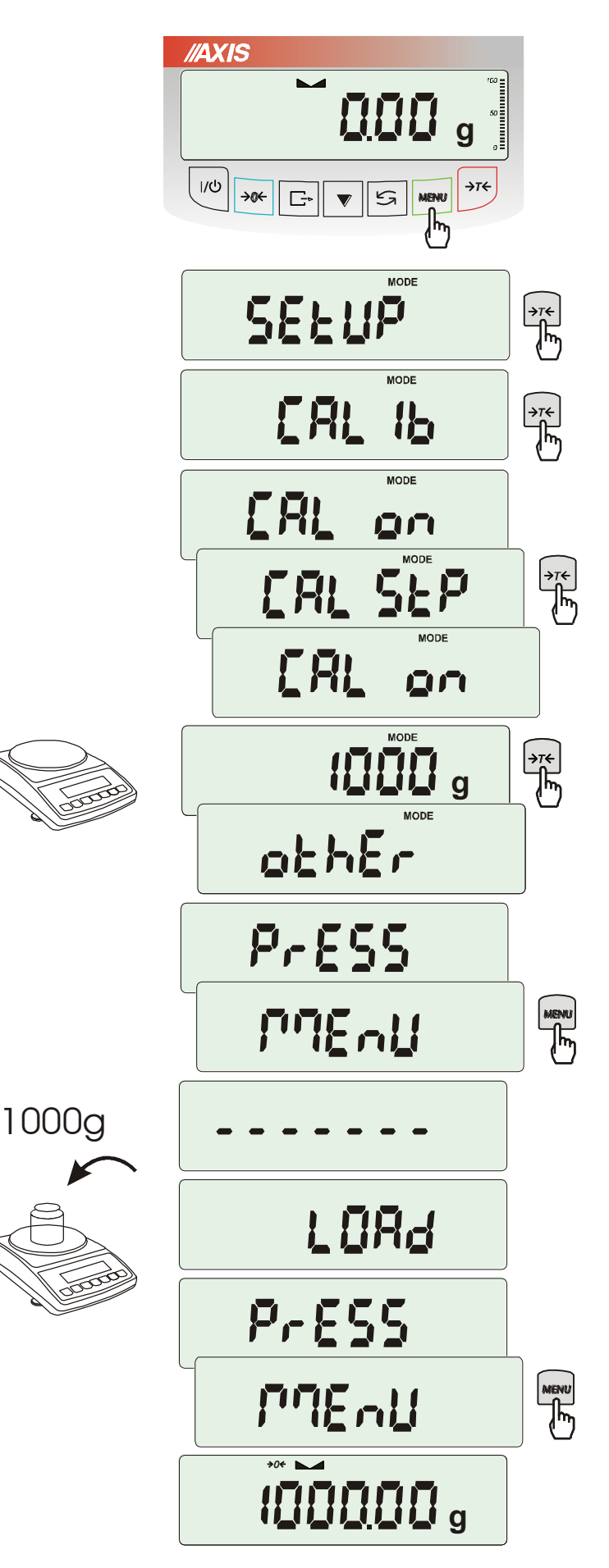

Nacisnąć klawisz *MENU.*

Nacisnąć klawisz →*T* podczas wyświetlania *CALIb*.

Wyświetlone zostaną następujące opcje:

-*CAL on* – kalibracja pełnym obciążeniem (wzorcem z tabeli danych technicznych),

-*CAL StP* – kalibracja pełnym obciążeniem z potwierdzeniem nałożenia wzorca masy,

-*CAL Prn* – raport kalibracji,

-*CAL tM* – ustawianie odstępu czasu dla kalibracji wewnętrznej,

-*CAL C* – ustawianie różnicy temperatur dla kalibracii wewnętrznej.

*out* – wyjście bez kalibracji.

Nacisnąć klawisz →*T* podczas wyświetlania *CAL StP* (kalibracja w dwóch krokach potwierdzanych naciśnięciem klawisza *MENU*).

Nacisnąć klawisz →*T* ← podczas wyświetlania masy wzorca, który będzie użyty do kalibracji lub skorzystać z opcji *othEr* i wpisać właściwą wartość ( klawisze  $\rightarrow 0 \leftarrow$ ,  $\Box$ ,  $\rightarrow$   $\rightarrow$   $\rightarrow$  ).

Nacisnąć klawisz *MENU* i zaczekać na zapisanie zera wagi, sygnalizowane za pomocą " $- - - - -$ "

Po pojawieniu się napisu *LOAd* nałożyć wzorzec masy. Nacisnąć klawisz *MENU* (opcja *CAL on* nie wymaga naciśnięcia klawisza *MENU*).

Zaczekać na zakończenie kalibracji i wyświetlenie wskazania masy.

*Uwaga:* Użycie opcji CAL on zamiast CAL StP uwalnia od dwukrotnego naciśniecia *<sup>0</sup>* klawisza MENU.

#### *Opcje kalibracji wewnętrznej:*

Przez 1 godzinę po każdym włączeniu wagi kalibracja wewnętrzna wagi odbywa się automatycznie. Potem kalibrację należy wykonywać ręcznie. Przypomina o tym ikonka *CAL* pojawiająca się po zadanym czasie pracy oraz przy każdej zmianie temperatury otoczenia o więcej niż zadana wartość.

Aby wykonać kalibracje wewnętrzną, należy opróżnić szalkę i nacisnąć dwukrotnie klawisz (trzecie naciśnięcie przerywa kalibrację).

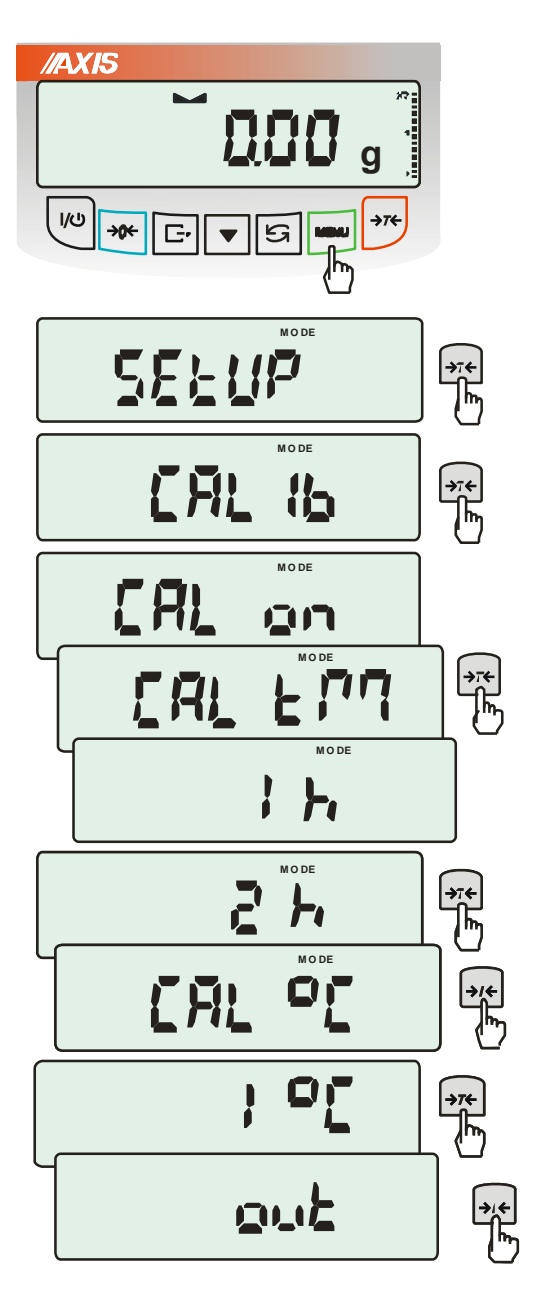

Klawiszem *MENU* wywołać menu funkcji i wybrać funkcję *CALIb* naciskając klawisz →*T* podczas jej wyświetlania.

Pojawią się następujące opcje:

- *CAL on* wykonanie kalibracji zewnętrznym wzorcem masy
- *CAL Prn* raport kalibracji
- *CAL tM* ustawianie odstępu czasu  $(1h - 6h)$
- *CAL C* ustawianie różnicy temperatur  $(1^{\circ}C - 4^{\circ}C)$
- *out*  wyjście bez kalibracji wewnętrznej

Nacisnąć klawisz →*T* podczas wyświetlania *CAL tM.* Kolejno wyświetlane będą odstępy czasu wewnętrznej kalibracji.

Wybrać pożądaną wartość naciskając klawisz →*T.* 

Analogicznie wybrać *CAL C* naciskając klawisz <sup>→</sup>*T* i wybierając wartość różnicy temperatur.

Aby zakończyć, wybrać opcję *out*.

#### *Postać wydruku raportu kalibracji ATA (opcja CAL Prn):*

--------- CALIBRATION REPORT ---------- ATA2200 MAX=2200g e=0.1g d=0.01g S/N : 1234 PROD.DATE: 2013-12-16 FIRM.VER.: ATA102 2015-01-12 AD7710 NTC FACTORY EXT.LOAD: 2000.00 g FACTORY INT.LOAD : 196.131 g CALIBRATION NO. : 1 CALIBRATION DATE : 2015-01-22 CALIBRATION TEMP1: 30.346 'C CURRENT EXT.LOAD : 2000.00 g CURRENT INT.LOAD : 196.131 g WEIGHT DIFFERENCE: 0.00 g

#### *Postać wydruku raportu kalibracji ATZ (opcja CAL Prn):*

--------- CALIBRATION REPORT ----------

ATZ2200 MAX=2200g e=0.1g d=0.01g S/N : 1234 PROD.DATE: 2013-12-16 FIRM.VER.: ATA102 2015-01-12 AD7710 NTC

FACTORY EXT.LOAD : 2000.00 g CALIBRATION NO. : 1 CALIBRATION DATE : 2015-01-22 CURRENT EXT.LOAD : 2000.00 g

### <span id="page-30-0"></span>*17.2 Automatyczne podtrzymywanie zerowych wskazań wagi (AUtotAr)*

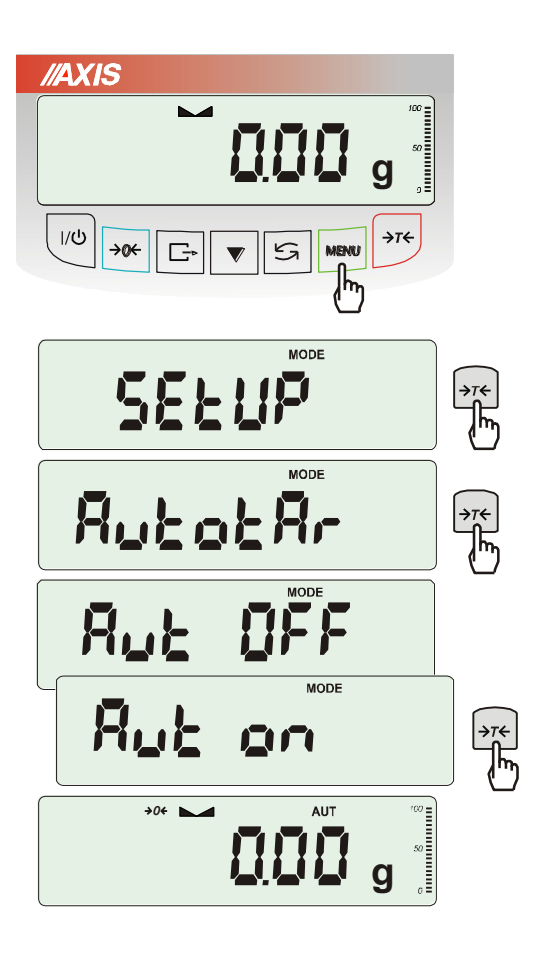

Włączenie opcji powoduje automatyczne podtrzymywanie zerowych wskazań wagi w czasie, gdy szalka nie jest obciążona.

Aby włączyć funkcję należy użyć klawisza *MENU* i za pomocą klawisza →*T* wybrać *AutotAr*, a następnie *Aut on*.

W celu zakończenia pracy z funkcją nacisnąć klawisz *MENU*, następnie za pomocą klawisza <sup>→</sup>*T* wybrać *AutotAr* i *AUt OFF*.

#### *Uwagi*:

- 1. Znak *AUT* występuje tylko w wagach z wyświetlaczem LCD.
- 2. W wagach z aktywnym klawiszem →*0* funkcja zmienia nazwę na *AutoZE*  (autotarowanie) i działa także gdy wskazanie zerowe uzyskano przez naciśnięcie klawisza  $\rightarrow$ *T* $\leftarrow$ .

### <span id="page-31-0"></span>*17.3 Wybór jednostki masy (UnIt)*

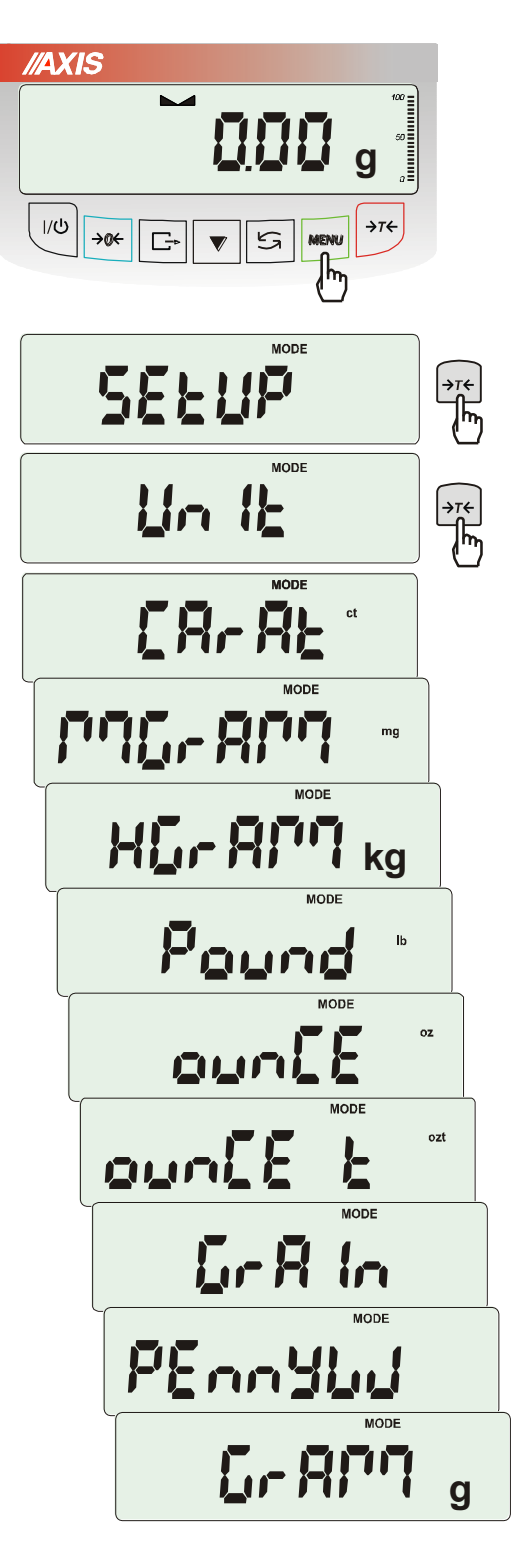

Opcja *UnIt* (w *SEtUP*-ie) umożliwia wybór wskazywanej jednostki pomiarowej wagi jako domyślnej:

- *CarAt* (1 ct= 0,2 g) karat,
- *KgrAM* (1kg=1000g kilogramy),
- *Pound* (1 lb=453,592374g) funt angielski,
- *OunCE* (1oz=28,349523g) uncja,
- *OunCEt* (1ozt=31,1034763g) uncja aptekarska,
- *GrAIn* (1gr=0,06479891g) gran
- *PennYW* (1dwt=1,55517384g) jubilerska jednostka masy,
- *GrAM* (1g) gram.

Dokładność odczytu dla poszczególnych jednostek:

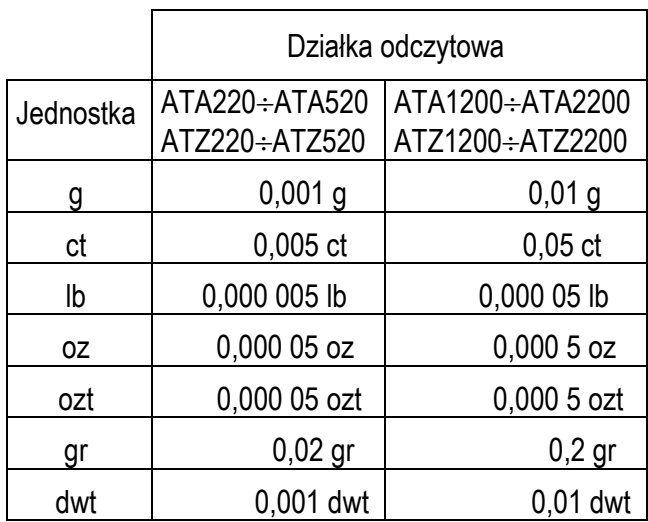

Wyboru dokonuje się naciskając klawisz →*T* podczas wyświetlania jednostki.

### <span id="page-32-0"></span>*17.4 Ustawianie parametrów portu szeregowego (SErIAL)*

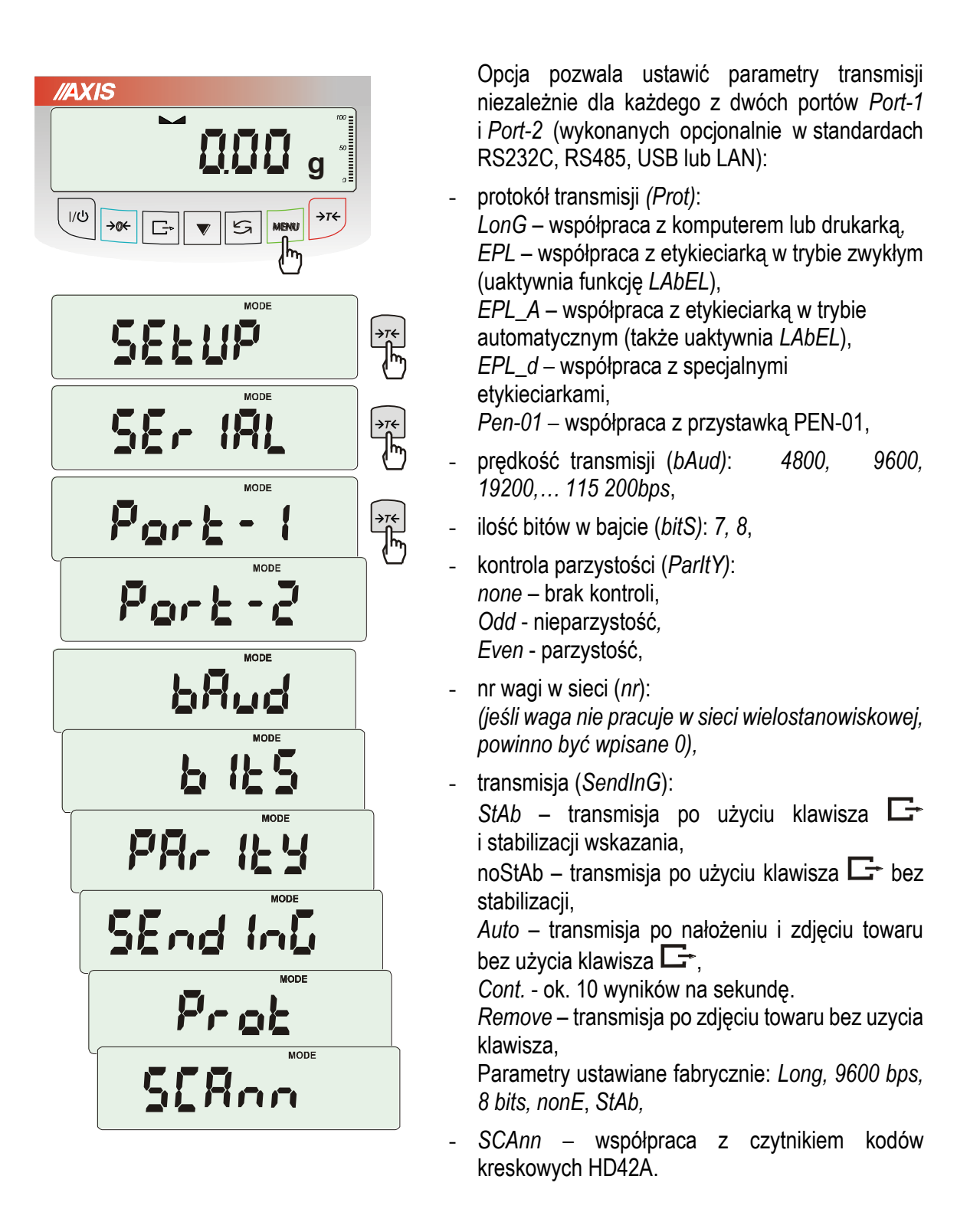

W celu ustawienia wybranych parametrów należy włączyć funkcję *SErIAL*, wybrać odpowiedni parametr i nacisnąć klawisz →*T* podczas wyświetlania potrzebnej wartości parametru lub opcji. Po ustawieniu właściwych parametrów i opcji wyjście z funkcji odbywa się poprzez wybranie *out*.

### <span id="page-33-0"></span>*17.5 Konfiguracja wydruków (Print)*

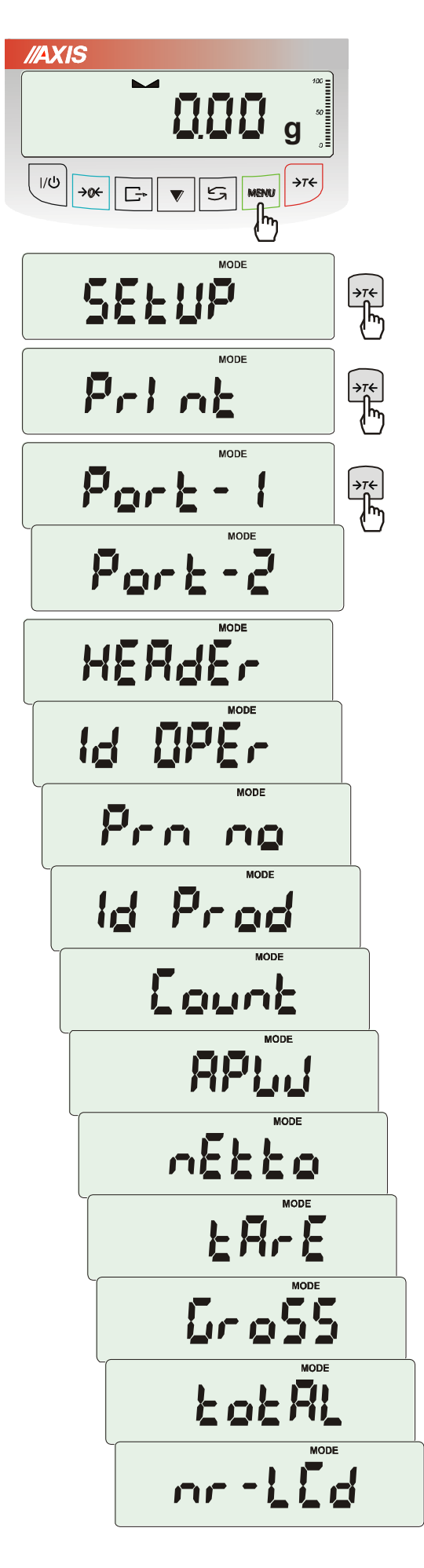

Opcja służy do umieszczania na wydrukach dodatkowych informacji znajdujących sie w pamięci wagi oraz danych identyfikujących ważony produkt i Użytkownika wagi, wpisywanych za pomocą klawiszy wagi lub skanera.

Funkcja posiada następujące opcje:

- *HEAdEr*  nagłówek (typ wagi, Max, d, e, numer seryjny),
- *USEr Id* numer identyfikacyjny Użytkownika wagi,
- *USEr nA*  nazwa Użytkownika wagi,
- *Prn no* numer wydruku (pomiaru),
- *Prod Id*  numer identyfikacyjny produktu ,
- *Prod bA*  kod kreskowy produktu (wpisywany lub skan),
- *Prod nA*  nazwa produktu,
- *Count*  ilość sztuk (dot. funkcji *PCS*),
- *APW*  masa jednostkowa detalu (dotyczy funkcji *PCS*),
- *nEt*  masa netto,
- *tArE*  tara (masa opakowania),
- *GroSS*  masa brutto,
- *totAL*  masa sumaryczna (dotyczy funkcji *totAL*).

#### *Uwaga:*

Jeżeli zostały wybrane *Prod Id* lub *USEr Id*, możliwe jest szybkie wpisanie ich nowych wartości (z pominięciem menu głównego). W tym celu należy dłużej (ok. 3 sekundy) przytrzymać klawisz *MENU* i puścić gdy wyświetli się *Id Prod Id* lub *USEr Id.*  Następnie wpisać nową wartość posługując się klawiszami:

- <sup>→</sup>*0*  zwiększanie cyfry,
- $\Box$  kropka dziesiętna,
- <sup>→</sup>*T* przejście do następnej cyfry,
- *MENU* zakończenie.

Przy wpisywaniu *Prod Id* można użyć skanera podłączonego do wejścia RS232C.

Jeżeli waga jest wyposażona w dwa złącza szeregowe to po wyborze funkcji *Print* użytkownik ma do wyboru niezależną konfiguracje wydruków dla portu *Port-1* oraz *Port-2*.

Przykładowy wygląd wydruku podczas normalnego ważenia (opcje wydruku nieaktywne):

200.7 kg 200.4 kg 200.4 kg

Przykładowy wygląd wydruku podczas normalnego ważenia z opcją zegarka (opcje wydruku nieaktywne):

200.7 kg 2012-11-08 10:01 200.4 kg 2012-11-08 10:01 200.4 kg 2012-11-08 10:01

Przykładowy wygląd wydruku podczas normalnego ważenia z opcją zegarka (opcje wydruku aktywne):

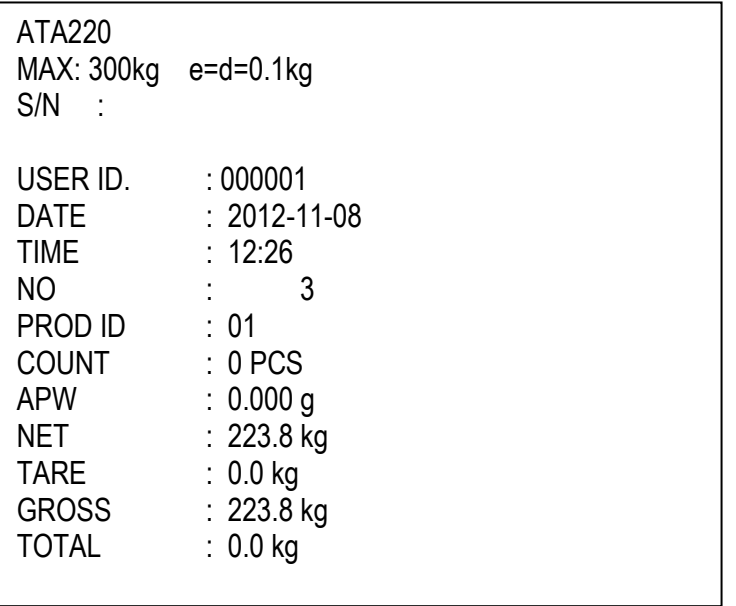

# <span id="page-35-0"></span>*17.6 Wybór szybkości ważenia (SPEED)*

Opcja umożliwia zmianę szybkości ważenia, co pozwala na lepsze wykorzystanie możliwości wagi i jej dostosowanie do warunków pomiarowych. W szczególności, po wybraniu ustawienia *FASt* wagi mogą być stosowane do doważania bardzo małych porcji masy, np. w wagach aptecznych.

.

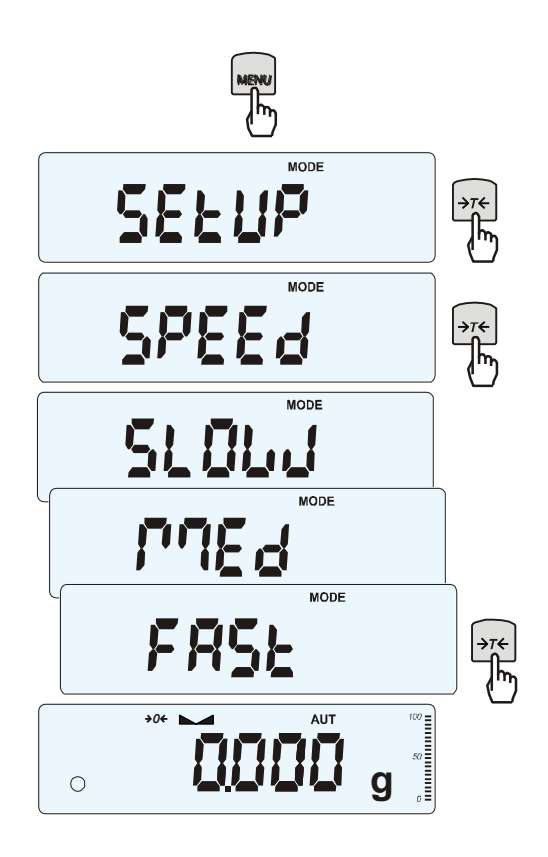

Aby włączyć funkcję należy użyć klawisza *MENU* i za pomocą klawisza →*T* ← wybrać *SPEEd*, a następnie jedną z opcji:

- *SLOW* –wolno (zakłócenia),
- *MEd* średnio
- *FASt* –szybko (doważanie),
- *DEFAULt*  przywrócenie opcji fabrycznej.

#### *Uwagi*:

Ustawiając pomiar szybszy należy sprawdzić, czy wyniki pomiarów są stabilne, jeśli nie, należy wybrać opcję wolniejszą.

### <span id="page-36-0"></span>*18. Funkcje użytkowe wagi*

Waga umożliwia korzystanie z szeregu praktycznych funkcji. Przed ich wykorzystaniem Użytkownik powinien stworzyć własne menu, gdzie umieści interesujące go funkcje (patrz rozdział 15).

Lista funkcji użytkowych:

- ❑ nadanie nr identyfikacyjnego produktowi (*Prod*)
- ❑ nadanie nr identyfikacyjnego Użytkownikowi (*USEr*)
- ❑ liczenie sztuk (*PCS*),
- ❑ wybór bieżącej jednostki masy (*Unit*)
- ❑ przeliczanie procentowe (*PErC*),
- ❑ wybór numeru etykiety (*LAbEL),*
- ❑ ważenie zwierząt (*LOC*),
- ❑ zapamiętywanie wpisanej wartości tary (*tArE*),
- ❑ wskazywanie wartości maksymalnej (*UP*),
- ❑ sumowanie serii ważeń (*totAL*)*,*
- ❑ wyliczenia statystyczne *(StAt),*
- ❑ sporządzanie receptur *(rECIPE),*
- ❑ wyznaczanie gramatury papieru *(PAP) – tylko na zamówienie*

Należy zaznaczyć, że niektóre funkcje użytkowe są powiązane z opcjami sprzętowymi, których obecność umożliwia ich pojawienie się w menu i pełną funkcjonalność:

- opcja z zegarem jest powiązana z:
	- funkcją ustawiania daty i godziny (*dAtE*)
	- funkcją sumowania serii ważeń (*totAL*)
- złącze WY<sup>L</sup> umożliwia pełną funkcionalność:
	- funkcji porównywania z zadanymi wartościami progowymi (*thr*)

Funkcja *LabEL* występuje tylko w wagach z protokółem transmisji danych *EPL lub EPL-A* (patrz opcja *SetuP* / *SErIAL*).

# <span id="page-37-0"></span>*18.1 Identyfikacja produktu i Użytkownika (Prod i USEr)*

Waga umożliwia wpisanie bieżących wartości kodu kreskowego produktu i nr identyfikacyjnego Użytkownika:

- *Prod bA* kod kreskowy produktu,
- *USEr Id* numer identyfikacyjny Użytkownika,

Umożliwia to podstawową identyfikację produktu i Użytkownika przy współpracy z zewnętrznymi urządzeniami informacyjnymi takimi jak drukarka, etykieciarka, skaner i komputer, pozwala na budowanie najprostszych systemów identyfikacji produktów i archiwizacji wyników ważenia.

Wpisywanie danych wielocyfrowych bez użycia klawiszy cyfrowych (standardowa waga nie ma takich klawiszy) jest niewygodne i korzystne jest tu użycie skanera.

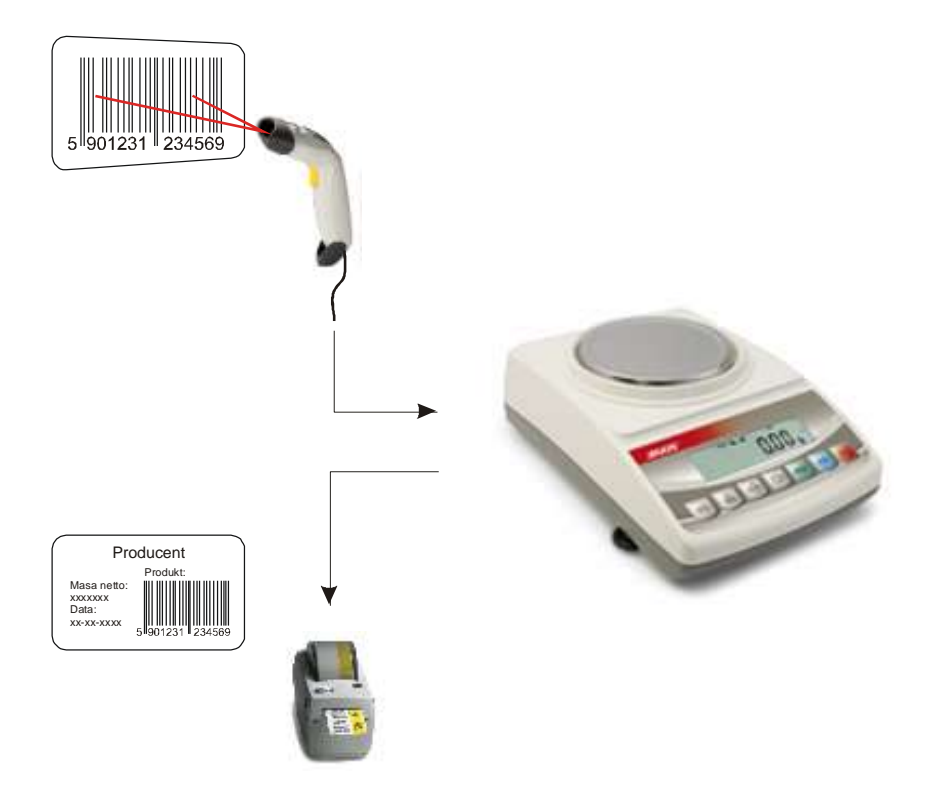

#### *Wpisanie danych*

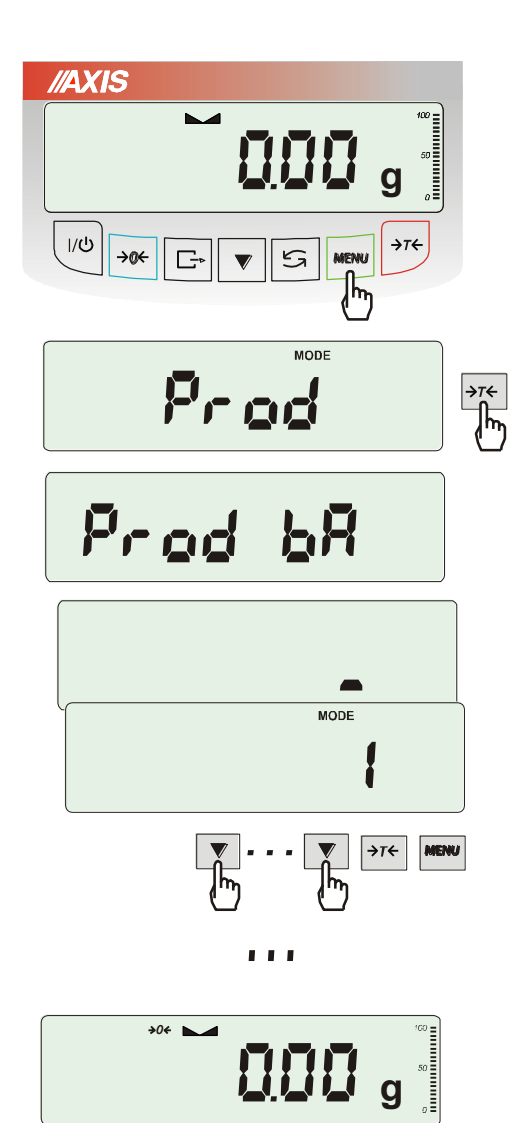

Funkcje *Prod* i *USEr* umożliwiają wpisanie danych produktu i Użytkownika.

Kod kreskowy produktu należy wpisać posługując się klawiszami:

- zwiększanie cyfry,

→T← - przejście do następnej cyfry,

MENU - zakończenie.

Można również użyć do tego skanera (podłączonego do wejścia RS232C), co znacznie przyspiesza pracę i pozwala unikać błędów.

Wpisanie nr identyfikacyjnego Użytkownika odbywa się analigicznie za pomocą funkcji *USEr*.

# <span id="page-39-0"></span>*18.2 Funkcja liczenia sztuk (PCS)*

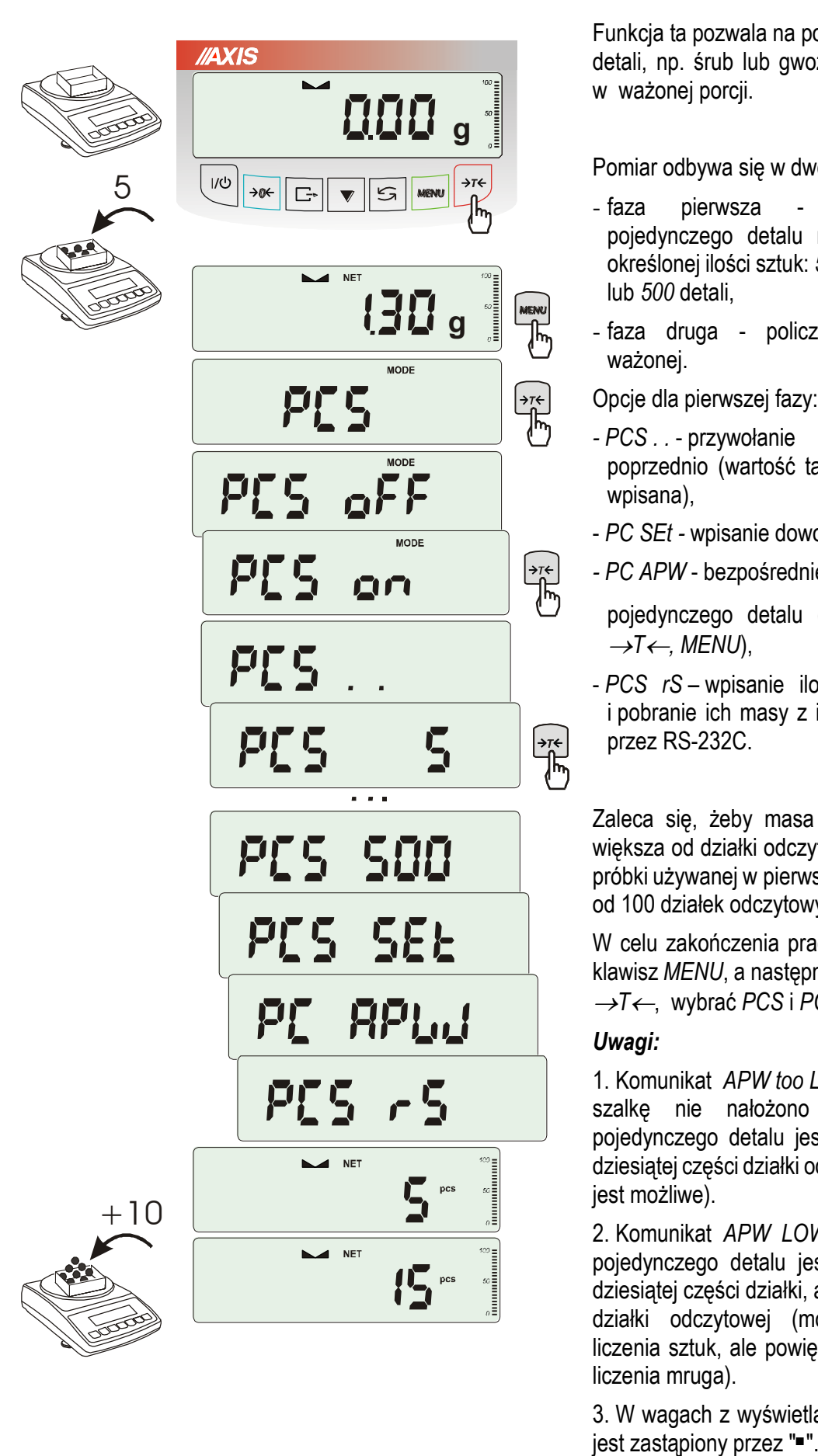

Funkcja ta pozwala na policzenie jednakowych detali, np. śrub lub gwoździ znajdujących się w ważonej porcji.

Pomiar odbywa się w dwóch fazach:

- faza pierwsza wyliczenie masy pojedynczego detalu na podstawie próbki określonej ilości sztuk: *5, 10, 20, 50, 100, 200* lub *500* detali,
- faza druga policzenie detali w porcji ważonej.

Opcje dla pierwszej fazy:

- *- PCS . .* przywołanie wartości wpisanej poprzednio (wartość ta musi być wcześniej wpisana),
- *PC SEt -* wpisanie dowolnej ilości,
- *- PC APW* bezpośrednie wpisanie masy pojedynczego detalu (klawisze  $\blacktriangledown$ ,  $\Box$ ,  $\rightarrow$ *T* $\leftarrow$ , *MENU*),
- *PCS rS* wpisanie ilości detali w próbce i pobranie ich masy z innej wagi połączonej przez RS-232C.

Zaleca się, żeby masa jednego detalu była większa od działki odczytowej wagi oraz masa próbki używanej w pierwszej fazie była większa od 100 działek odczytowych.

W celu zakończenia pracy z funkcją nacisnąć klawisz *MENU*, a następnie, używając klawisza <sup>→</sup>*T*, wybrać *PCS* i *PCS oFF*.

#### *Uwagi:*

1. Komunikat *APW too LOW* oznacza, że na szalkę nie nałożono próbki lub masa pojedynczego detalu jest mniejsza od jednej dziesiątej części działki odczytowej (liczenie nie jest możliwe).

2. Komunikat *APW LOW* oznacza, że masa pojedynczego detalu jest większa od jednej dziesiątej części działki, ale mniejsza od jednej działki odczytowej (można przystąpić do liczenia sztuk, ale powiększa się błędy, wynik liczenia mruga).

3. W wagach z wyświetlaczem LED, znak *pcs*

### <span id="page-40-0"></span>*18.3 Funkcja przeliczania procentowego (PErC)*

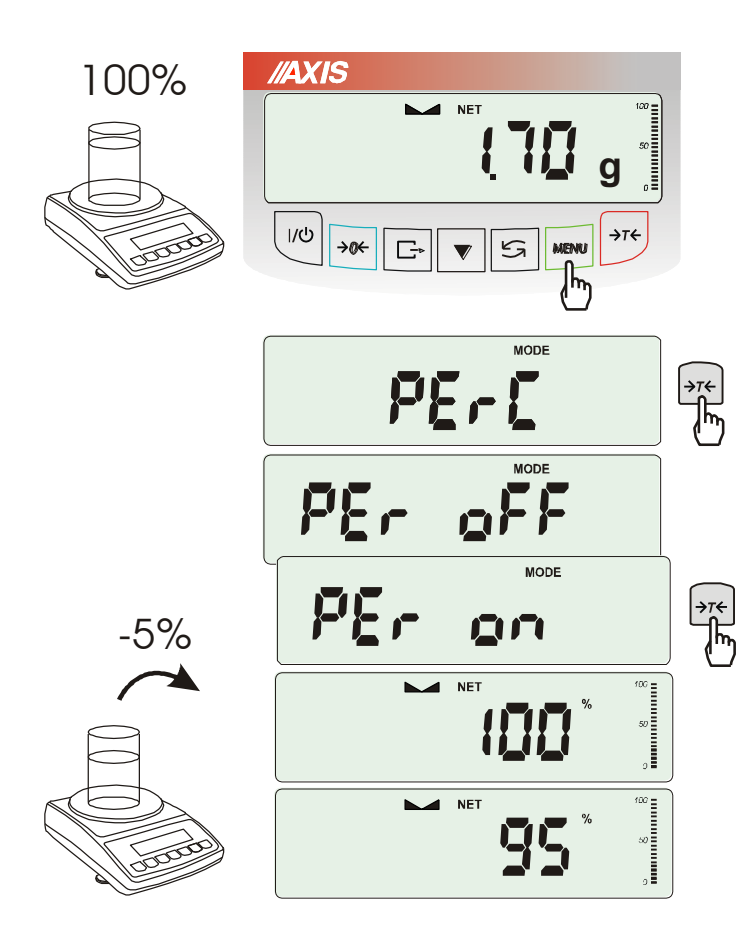

Funkcja ta pozwala uzyskać wskazania wagi w procentach .

Pomiar odbywa się w dwóch fazach:

- faza pierwsza pomiar masy stanowiącej 100%
- faza druga pomiar dowolnej masy jako procentu masy zmierzonej w pierwszej fazie.

W zależności od przyjętej masy jako wzorzec wynik porównania procentowego będzie wyświetlany w różnych formatach, aktywnie wykorzystując rozdzielczość wagi w całym zakresie pomiarowym.

Funkcja posiada następujące opcje:

- *PEr oFF* wyłączenie funkcji,
- *PEr on* wpisanie

aktualnego wskazania wagi jako 100%, przejście do wskazań w %.

- *out* – wyjście bez zmiany ustawienia.

#### *Uwaga:*

- 1. Komunikat *PER Err* informuje, że masa wpisywana jako wartość 100% jest mniejsza niż 0,5\*Min wprowadzona.
- 2.W wagach z wyświetlaczem LCD znak "■" jest zastąpiony przez *%*.

# <span id="page-41-0"></span>*18.4 Funkcja wyboru numeru etykiety (LAbEL)*

Funkcja ta występuje w wagach z protokółem transmisji danych: *EPL* (patrz funkcja *SErIAL*). Protokół ten umożliwia wydruk etykiety z aktualnym wskazaniem wagi oraz innymi składnikami wybranymi za pomocą funkcji specjalnej *PrInt* (jako teksty zmienne), np. daty i godziny. Inne dane, np. adres firmowy, nazwa produktu, jego kod kreskowy mogą pojawić się na etykiecie jako teksty stałe. Stosowane przez użytkownika szablony etykiet, zaopatrzone w numer (maksymalnie 4 cyfry) powinny być uprzednio zapisane w pamięci drukarki zgodnie z instrukcją obsługi drukarki. Wybór szablonu etykiety następuje poprzez wpisanie numeru etykiety za pomocą funkcji *LAbEL*.

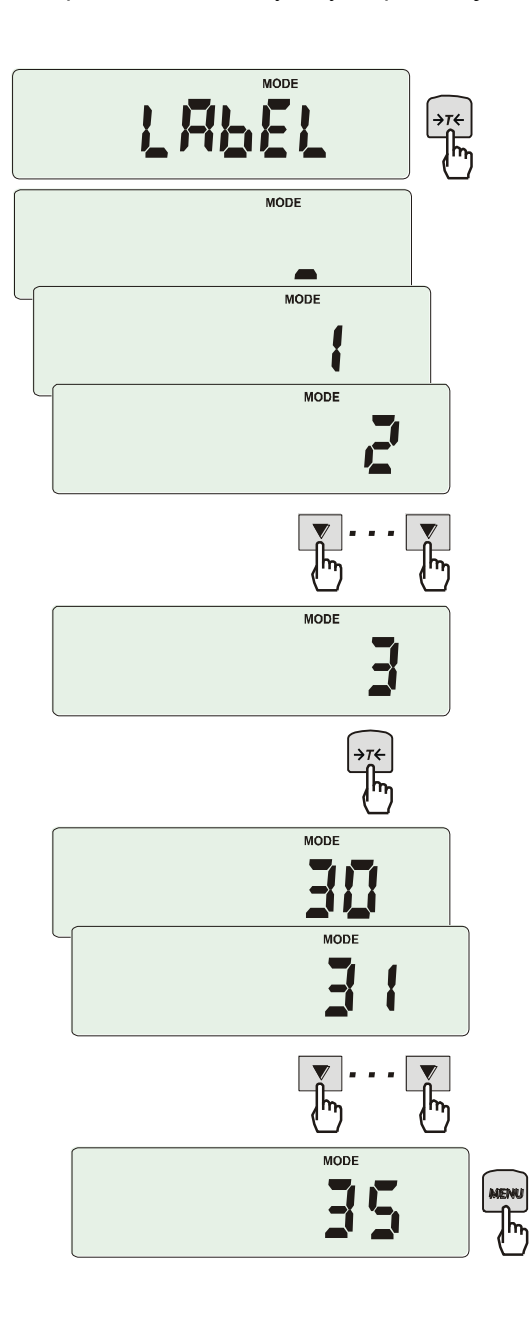

Nacisnąć klawisz *MENU*.

W momencie wyświetlania *LAbEL* nacisnąć klawisz →*T*.

Na wyświetlaczu pojawi się aktualny nr etykiety.

Aby wpisać nowy numeru etykiety należy nacisnąć klawisz →*T* ←, aby wyjść z funkcji bez zmiany numeru należy użyć *MENU*

Do wpisania nr etykiety należy użyć klawiszy:

- zwiększanie cyfry,
- <sup>→</sup>*T* przejście do następnej cyfry,

*MENU* - zakończenie wpisywania.

Po wpisaniu nr etykiety, nałożenie **ロ** obciążenia i naciśnięcie klawisza powoduje wysyłanie danych do drukarki etykiet.

Format danych wysyłanych do drukarki etykiet (etykieta nr 35, język EPL-2):

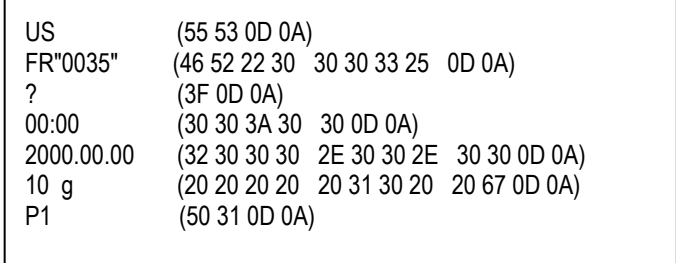

# <span id="page-42-0"></span>*18.5 Funkcja ważenia zwierząt (LOC)*

Funkcja umożliwia zważenie zwierzęcia poruszającego się na wadze.

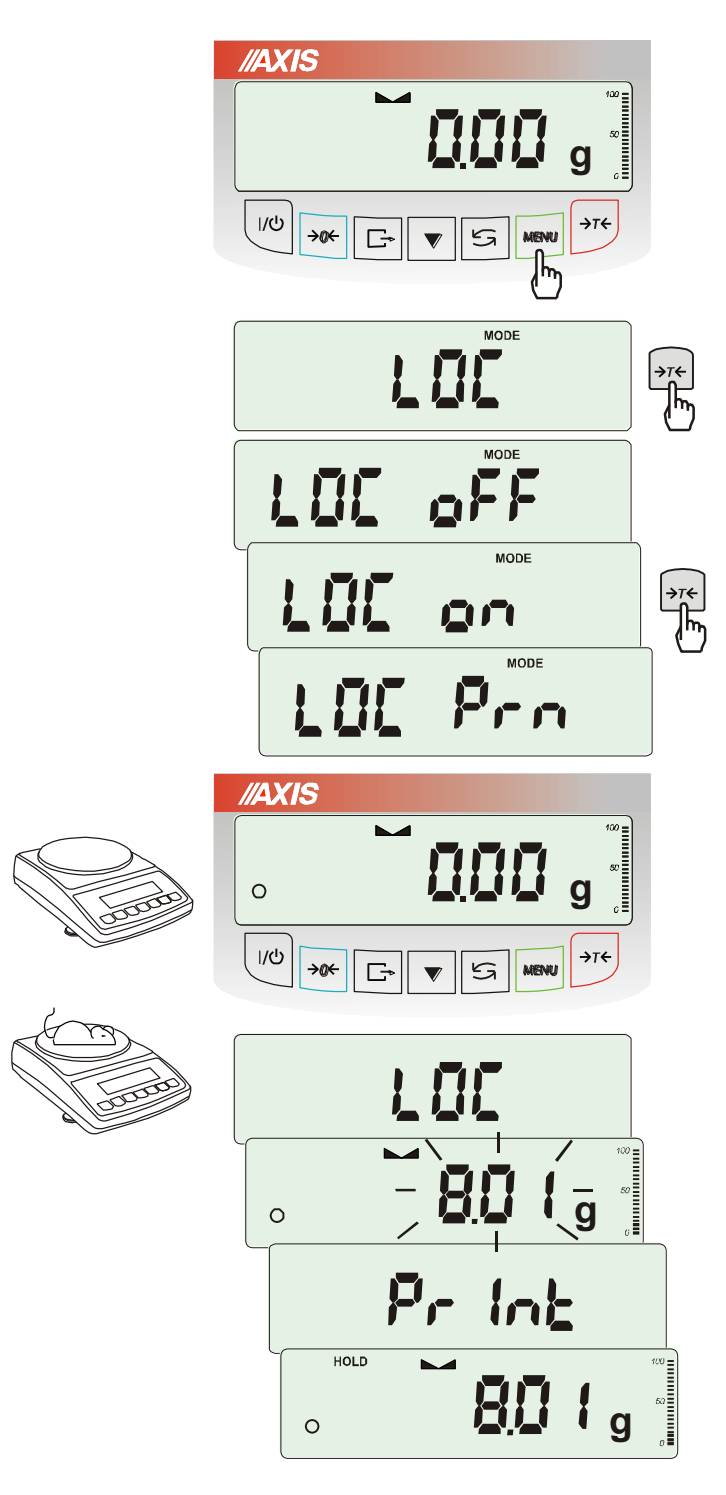

Nacisnąć klawisz *MENU*.

W momencie pojawienia się *LOC* nacisnąć klawisz →*T*.

Na wyświetlaczu pojawią się kolejno:

- *LOC oFF*  wyjście z funkcji,
- *LOC on* pomiar automatyczny po obciążeniu wagi,
- *LOC Prn* pomiar inicjowany ręcznie poprzez naciśniecie klawisza  $\Box$ .

W momencie wyświetlania *LOC on* nacisnąć klawisz →*T*.

W razie potrzeby wytarować wagę klawiszem <sup>→</sup>*T*, a następnie umieścić zwierzę na wadze.

Zaczekać na wykonanie uśredniania wyniku wyświetlacz wagi będzie "mrugać". Następnie waga wskaże stabilny uśredniony wynik i wyśle go poprzez port szeregowy do drukarki lub komputera.

Wynik pozostaje na wyświetlaczu przez ok. 30 sekund.

### *Uwagi:*

1. Obciążenie mniejsze niż Min wagi nie jest uśredniane.

2. W przypadku, gdy umieszczanie zwierzęcia na wadze trwa dłużej niż 5s. zaleca się wybranie opcji *LOC Prn* (pomiar inicjowany ręcznie), umożliwi to wykonanie pomiaru w dogodnym momencie poprzez naciśnięcie klawisza  $\Box$ .

# <span id="page-43-0"></span>*18.6 Funkcja pamięci tar (tArE)*

Funkcja ta umożliwia pomiar masy brutto towaru w pojemniku o znanej masie, a następnie odczyt wyliczonej masy netto towaru. W tym celu wartość masy pojemnika (tary) należy wcześniej wpisać do jednej z dziesięciu komórek pamięci wagi. Wpisana wartość tary może być przywoływana przez naciśnięcie klawisza →*T* ← lub →*0* ← (przy nieobciążonej szalce). Wpisywanie wartości tary może być dokonane za pomocą klawiszy wagi lub z "natury", gdy możliwe jest umieszczenie pustego pojemnik na szalce.

#### *Wpisanie wartości tary do pamięci:*

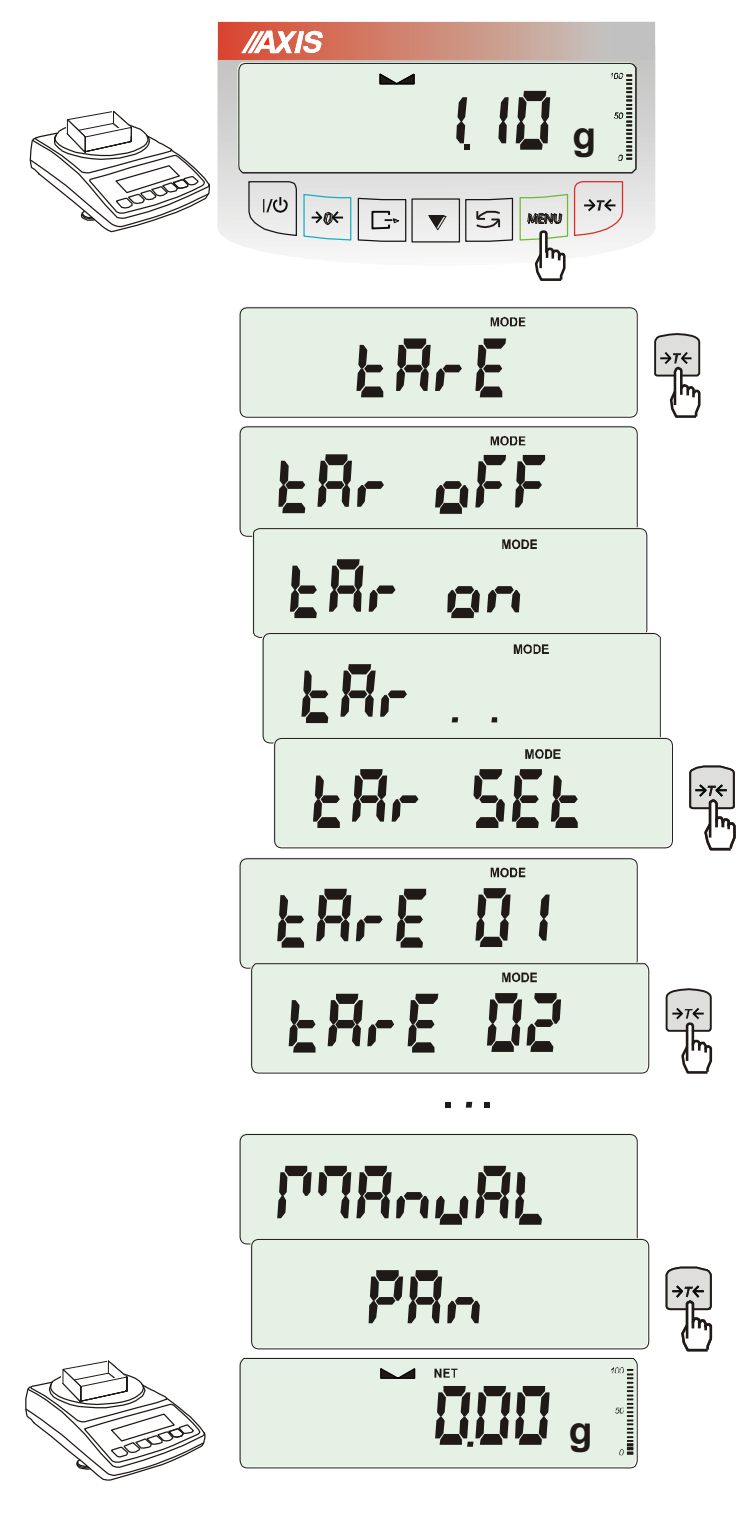

Po naciśnięciu klawisza *MENU* i wybraniu funkcji *tArE* za pomocą klawisza →*T,* wyświetlane są następujące opcje:

- *tAr OFF* wyłączenie funkcji,
- *tAr on* włączenie funkcji z tarą wpisaną poprzednio,
- *tAr . .* przywołanie z pamięci ostatnio wpisanej tary,
- *tAr SEt* wpisanie wartości tary do pamięci,
- *out* wyjście z funkcji .

Nacisnąć klawisz →*T* w czasie wyświetlania *tAr SEt*.

Naciskając klawisz →*T* ← wybrać komórkę pamięci, w której ma zostać zapisana tara: *tAr 01, 02, ... , 10.* 

Wybrać opcję wpisywania :

- *MAnUAL* wpisywanie za pomoca
	- klawiszy:  $\Box$ ,  $\rightarrow$ T  $\leftarrow$  i MENU.

- *Pan* – wpisanie wartości masy aktualnie znajdującej się na szalce wagi .

Po dokonaniu wpisu do pamięci waga rozpoczyna pracę z w wpisaną wartością tary.

### *Uwaga:*

Wartości tar są pamiętane również po wyłączeniu zasilania.

#### *Pomiar z przywołaniem tary z pamięci:*

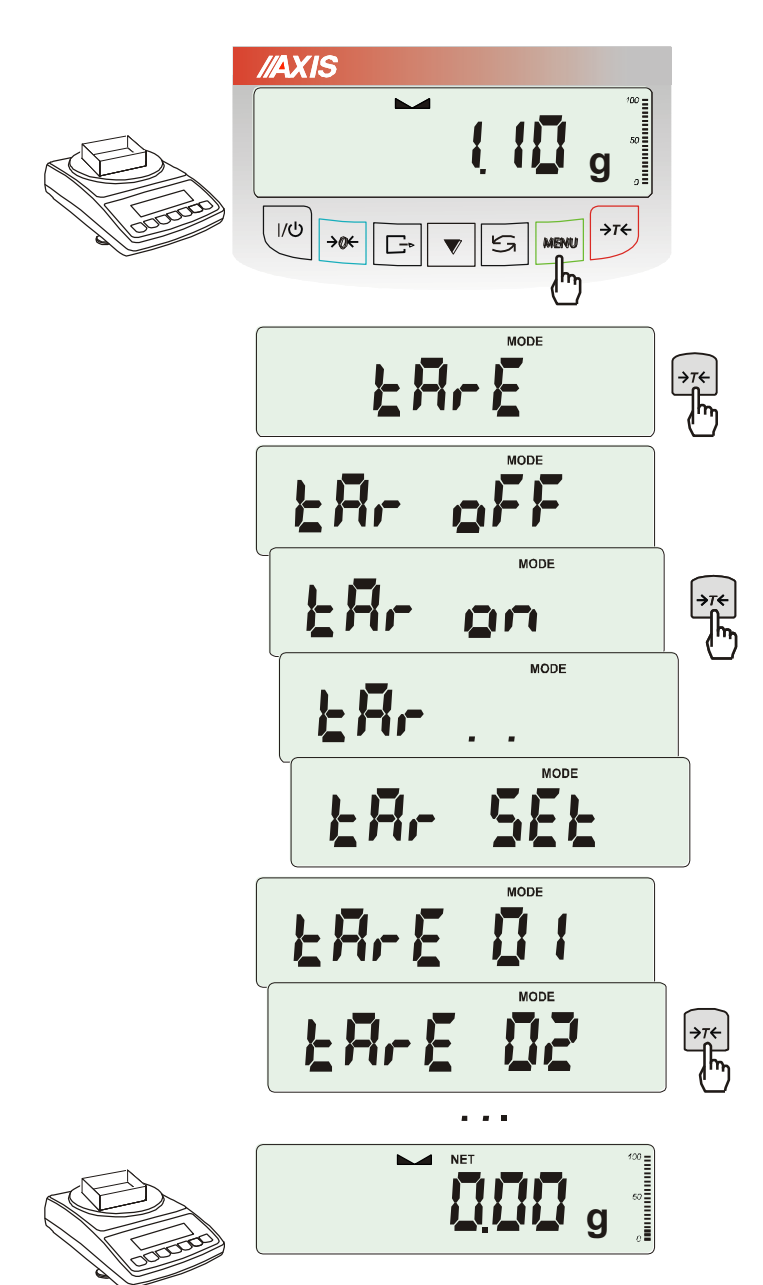

W celu użycia wartości tary znajdującej się w pamięci, należy wybrać z menu funkcję *tArE*, a następnie opcję *tAr on*.

Pojawi lista komórek pamięci:

*tAr 01, 02, ... , 10.* 

Komórki z wpisana wartością są zaznaczone znakiem "o" z lewej strony, a wartość aktywna  $-$  znakiem " $\blacktriangle$ ".

W wagach z wyświetlaczem LED komórki z wpisana wartością są zaznaczone znaczkiem " ■".

Wybrać właściwą komórkę klawiszem →*T.*

Funkcja *tArE* zostaje uaktywniona z wybraną wartością tary. W dalszym ciągu waga będzie wskazywać masę netto, tj. masę znajdującą się na szalce pomniejszoną o wartość tary.

Użycie klawisza →*T* (lub <sup>→</sup>*0*, przy pustej szalce) powoduje wyzerowanie wagi, a następnie odjęcie przywołanej wartości tary. Pojawia się wówczas wskazanie ujemne.

# <span id="page-45-0"></span>*18.7 Funkcja wskazywania wartości maksymalnej (UP)*

Funkcja umożliwia zatrzymanie na wyświetlaczu wartości ekstremalnej wskazanej chwilowo przez wagę.

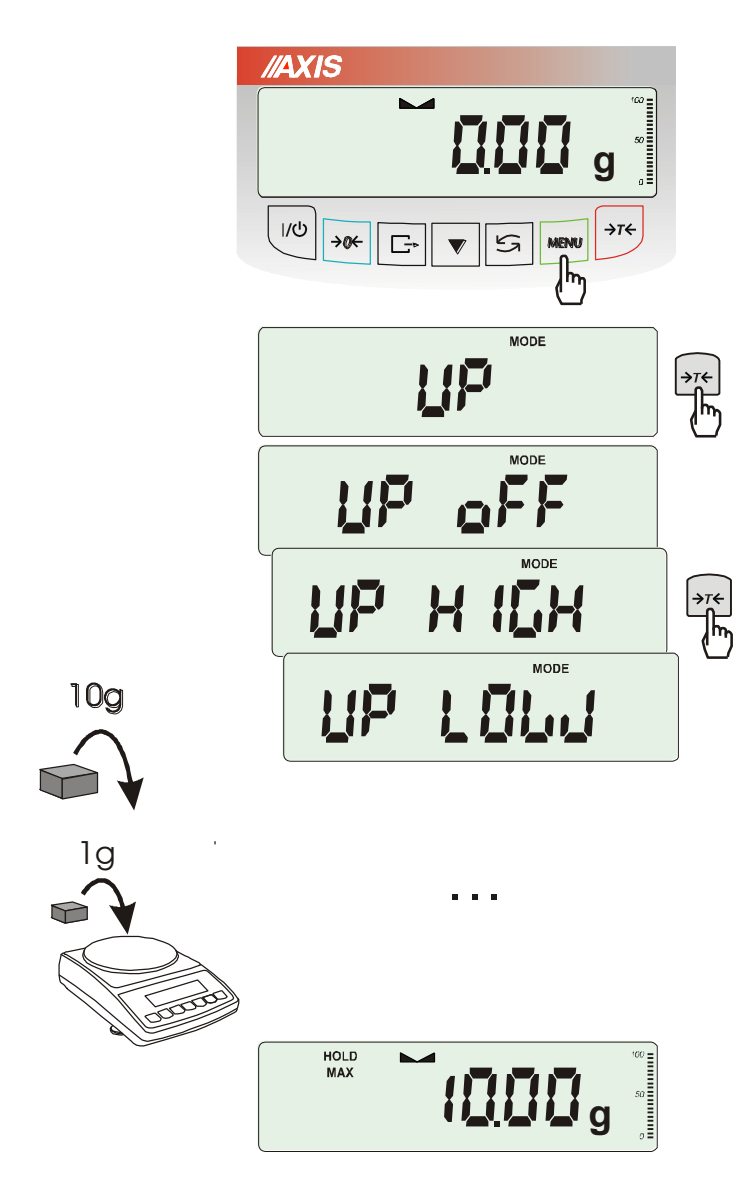

Przed pomiarem waga musi być wytarowana. Funkcja posiada następujące opcje:

- *UP oFF* wyłączenie funkcji
- *HIGH* zatrzymanie wartości największej
- *LOW* zatrzymanie wartości najmniejszej

Naciśnięcie klawisza →*T* powoduje wyzerowanie wyniku.

#### *Uwaga:*

W trakcie działania funkcji *UP* zostaje zawieszone działanie funkcji autozerowania i wskaźnika stabilizacji.

### <span id="page-46-0"></span>*18.8 Funkcja sumowania serii ważeń (totAL)*

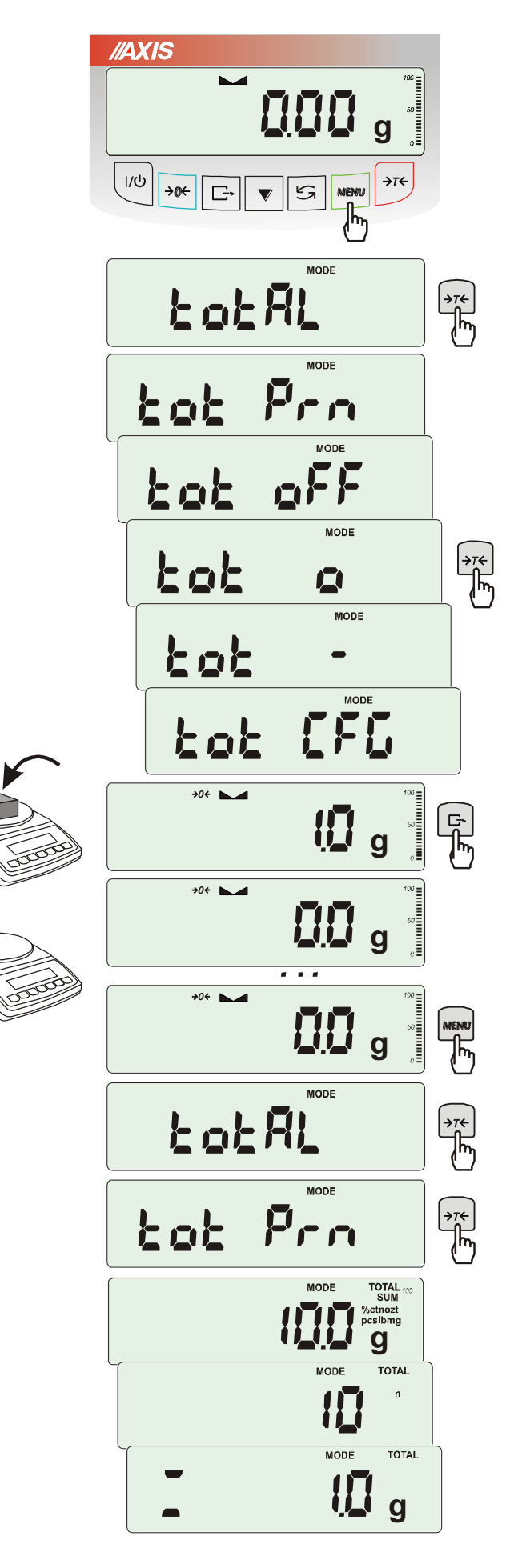

Funkcja pozwala na dodawanie kolejnych wyników pomiarów do rejestru sumującego, a następnie odczytanie sumy mas, ilości pomiarów i wartości średniej.

Nacisnąć klawisz *MENU*.

Podczas wyświetlania *totAL* nacisnąć klawisz →*T*.

Na wyświetlaczu pojawią się kolejno:

- *tot Prn* wydruk raportu bez kasowania rejestru sumującego,
- *tot oFF* wyzerowanie rejestru sumującego, wydruk raportu i wyjście z funkcji,
- *tot* - praca z drukowaniem kwitów do każdego pomiaru,
- *tot* **-** -praca bez drukowania kwitów,
- *tot CFG –* sposób inicjowania zapisu pomiaru do rejestru (klawiszem  $\Box$ : *ManuaL,* po zdjęciu i nałożeniu: *auto*).

Nacisnąć →*T* w czasie wyświetlania *tot* .

Wykonać serię pomiarów wciskając klawisz  $\Box$  po każdym pomiarze w celu wpisania kolejnego wyniku do rejestru sumującego.

W celu wydrukowania i wyświetlenia rezultatów należy ponownie wejść do funkcji wybierając z menu *totAL* i *tot P*rn

Wyświetlane są kolejno:

- suma wykonanych pomiarów (SUM  $\equiv$ )
- liczba pomiarów wpisanych do rejestru (n)
- wartość średnia z pomiarów (=)

przy czym przejście do wyświetlania kolejnych wartości uzyskuje się poprzez naciśniecie klawisza  $\Box$ .

*Uwaga:* W wagach z wyświetlaczem LED znak SUM jest zastąpiony przez " $\equiv$ ".

Ostatnie naciśniecie klawisza  $\Box$  powoduje powrót do sumowania bez wyzerowania rejestru sumującego.

Aby zakończyć pracę z funkcją z jednoczesnym wyzerowaniem rejestru sumującego, należy ponownie wybrać funkcję *totAL* z menu i użyć opcji *tot oFF*. Spowoduje to wydrukowanie komunikatu o wyzerowaniu rejestrów.

Postać kwitu drukowanego po każdym pomiarze:

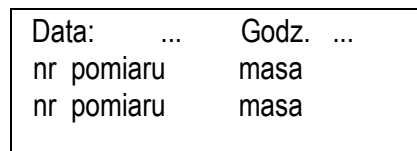

Postać raportu:

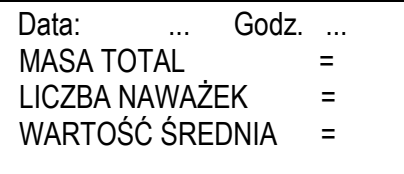

#### *Uwaga:*

*W wagach bez wewnętrznego zegarka data i godzina nie są drukowane.*

*Maksymalna ilość pomiarów: 99 999.* 

*Maksymalna wartość sumaryczna: 99 999 000d.* 

*Wartość sumy w rejestrze (Total) podawana jest na wyświetlaczu w jednostce miary podanej na klawiaturze lub w jednostce o 1000 razy większej, co jest sygnalizowane znakiem "o" z lewej strony wyświetlacza.* 

*Jeżeli wartość rejestru nie mieści się na wyświetlaczu zostaje wyświetlona litera "E". Jeżeli liczba pomiarów jest za duża i nie mieści się na wyświetlaczu zostaje wyświetlony komunikat "Err 1".*

### <span id="page-48-0"></span>*18.9 Funkcja porównania z zadanymi wartościami progowymi (thr)*

Funkcja pozwala na porównanie wyniku ważenia z dwoma wcześniej zaprogramowanymi wartościami masy: progiem dolnym i górnym. Wynik porównania jest sygnalizowany świeceniem wskaźników *(MIN, OK, MAX)* oraz sygnałem dźwiękowym generowanym przy przekraczaniu progów.

Jeżeli wynik ważenia jest:

- mniejszy od progu sygnalizacji zera brak sygnalizacji,
- mniejszy od progu I waga sygnalizuje wartość za małą (wskaźnik *MIN*),
- pomiędzy progiem I i II waga sygnalizuje wartość dobrą (wskaźnik OK i sygnał dźwiękowy krótki),
- większy od progu II sygnalizuje wartość za dużą (wskaźnik *MAX* i sygnał dźwiękowy długi).

W wagach wyposażonych w złącze *Wyjścia* (oznaczenie: WY<sup>T</sup>) wynik porównania może być wykorzystywany do sterowania:

- sygnalizatorem optycznym (tryb *Sygnalizator*),

- urządzeniami dozującymi (tryb *IMPULS*).

Standardowo waga ustawiona jest do współpracy z sygnalizatorem optycznym.

Na wyjściach P1-P3 złącza *Wyjścia* pojawiają się stany zwarcia jako wyniki porównania wskazań wagi z wartościami progów.

Na wykresie poniżej pokazano stany złącza *Wyjścia* przy narastającym obciążeniu wagi dla obu trybów pracy:

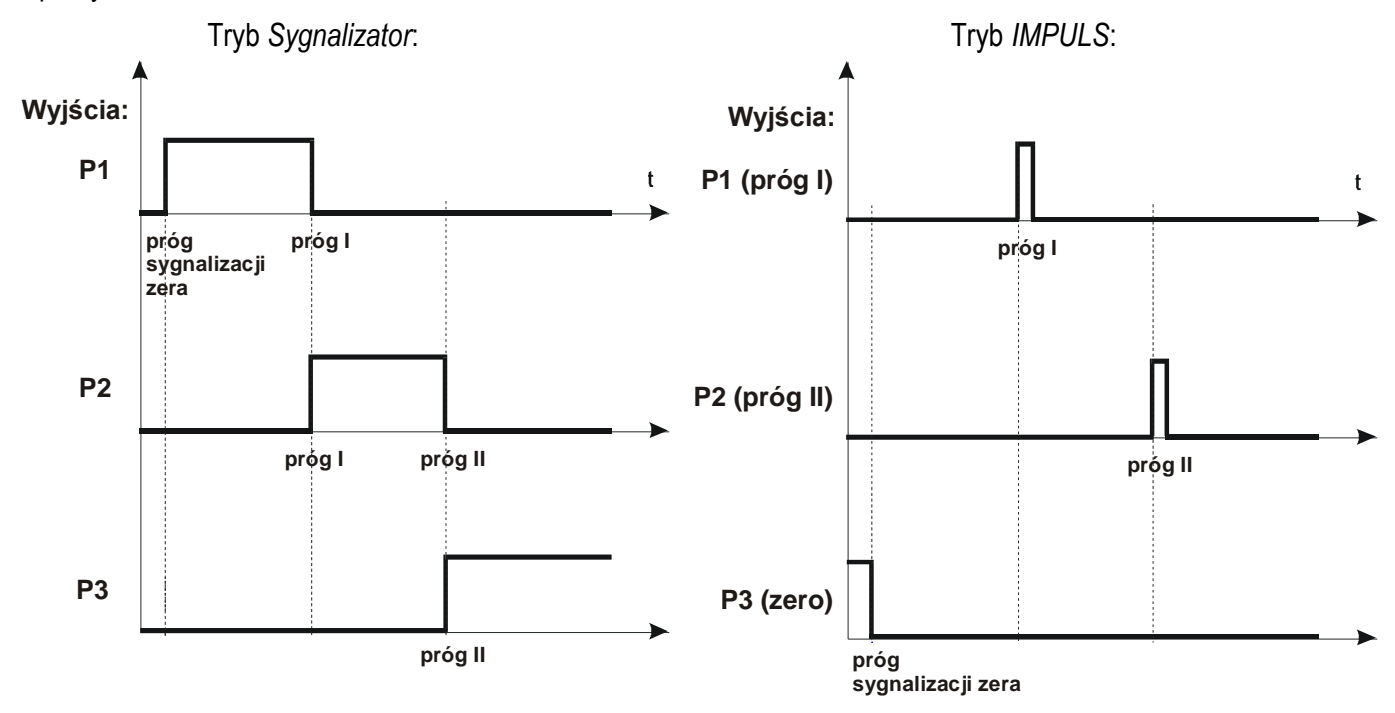

W trybie *IMPULS* na wyjściach P1 (próg I) i P2 (próg II) pojawiają się impulsy zwarcia o czasie trwania 0,5s. Na wyjściu P3 (zero) stan zwarcia pojawia się przy wskazaniu nie przekraczającym wartości progu sygnalizacji zera.

### *Kolejność czynności:*

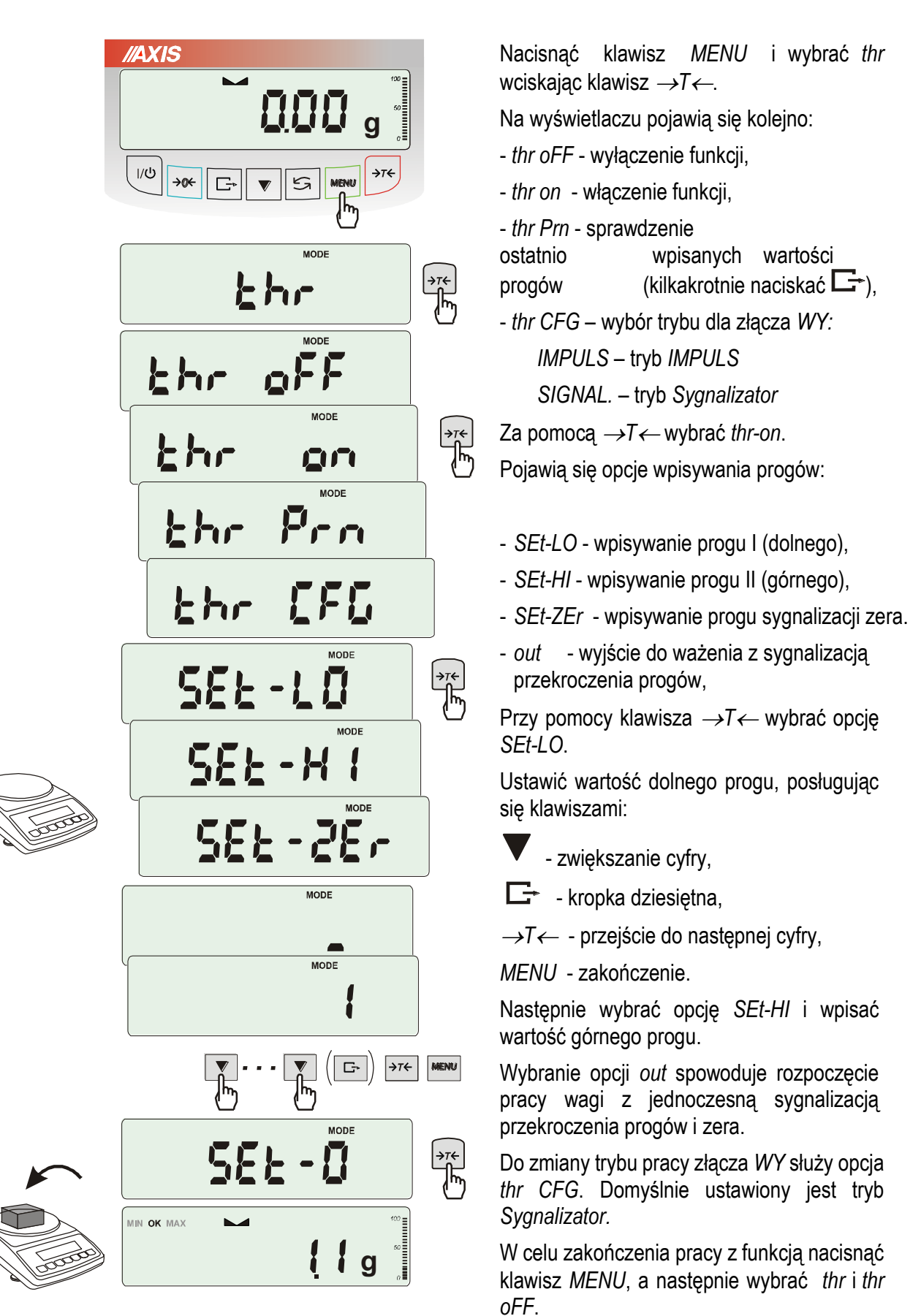

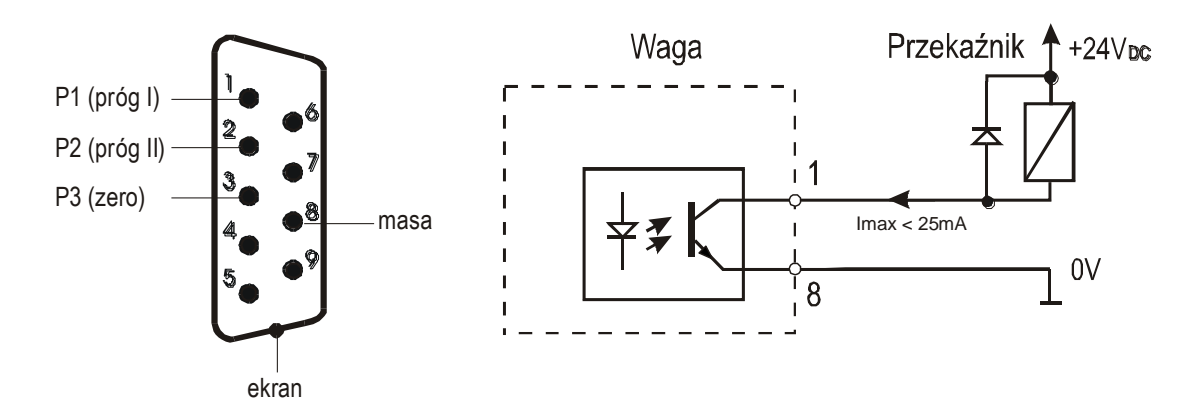

Schemat podłączenia przekaźnika do złącza *Wyjścia*:

Złącze *Wyjścia* to transoptorowe wyjście typu otwarty kolektor o obciążalności 25mA / 24V. Wejścia przekaźników muszą być zabezpieczone przez diody, np. 1N4148.

Zaleca się stosowanie gotowej płytki MS3K/P, która zawiera przekaźniki RM96P o napięciu wejściowym DC 24V i wyjściu: AC 250V, 3A.

#### *Uwagi:*

1. Po włączeniu wagi oba progi są ustawiane na wartości maksymalne.

2. Ustawiając próg górny należy zwrócić uwagę, aby jego wartość nie była niższa od progu dolnego.

*3.* Ustawienie wartości progu dolnego oraz górnego możliwe jest również przez wysłanie odpowiednich rozkazów z komputera, co zostało opisane w instrukcji obsługi wagi.

# <span id="page-51-0"></span>*18.10 Funkcja ustawiania aktualnej daty i czasu (dAtE)*

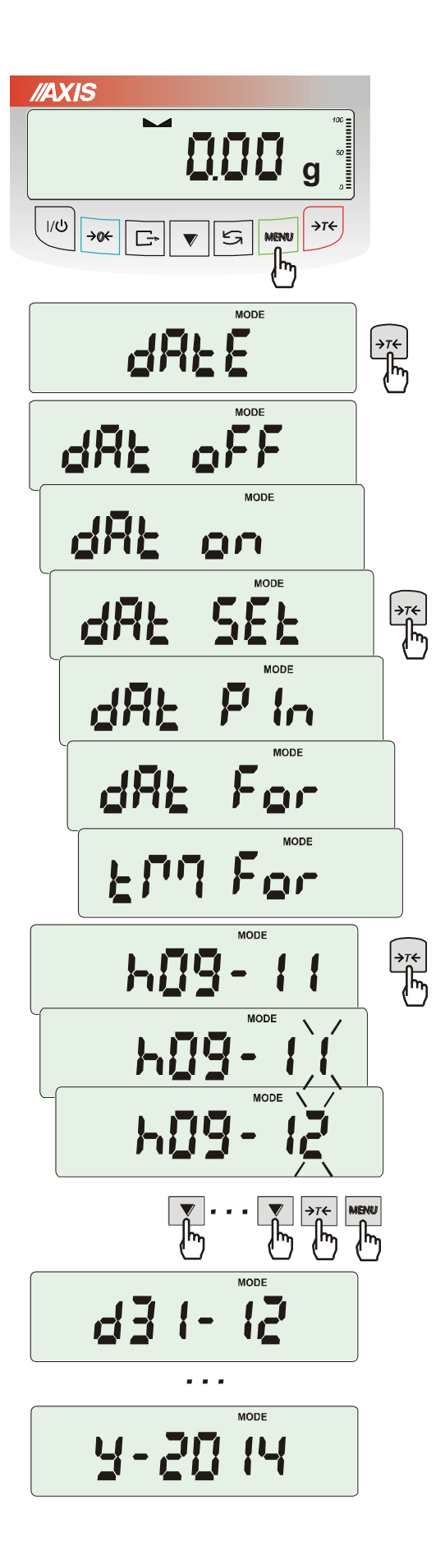

Funkcja pozwala ustawić aktualną datę i godzinę wewnętrznego zegara wagi oraz format ich wyświetlania.

Funkcja posiada następujące opcje:

- *dAt oFF* – dezaktywacja daty i godziny podczas drukowania bieżących wskazań wagi,

- *dAt on* – uaktywnienie daty i godziny podczas drukowania bieżących wskazań (klawisz  $\Box$ ),

- *dAt SEt* - zmiana aktualnej daty i godziny.

- *dAt Pin* - zabezpieczenie dostępu do zmiany daty kodem *PIN* (po wpisaniu kodu zapisać lub zapamiętać go).

- *dAt For* - wydruk daty w formacie *USA* lub *EU*,

- *tM For* - wydruk czasu w formacie *24h* lub *12h.*

Format daty i godziny:

*UE: rrrr-mm-dd gg:mm* 

*USA: mm-dd-rrrr gg:mm AM/PM* 

(gg – godziny, mm – minuty, AM – przed południem, PM – po południu, mm - miesiąc, dd - dzień, rrrr rok).

### *Uwaga:*

Wpisanie niezerowej wartości *PIN* powoduje, że przy następnej próbie ustawiania daty lub czasu pojawia się napis *PIN* i wymagane jest wpisanie 4 cyfr kodu (za pomocą klawiszy:

 $\blacktriangledown$ ,  $\rightarrow$ *T*  $\leftarrow$  *i MENU).* 

# <span id="page-52-0"></span>*18.11 Funkcja statystyka (StAt)*

Funkcja wylicza z serii pomiarów (max 1000) parametry statystyczne procesu ważenia.

Zaliczenie kolejnych pomiarów (wpisanie do rejestru) następuje automatycznie po nałożeniu obciążenia i ustabilizowaniu się wskazania wagi.

Po każdorazowym nałożeniu obciążenia następuje wydruk: nr pomiaru, wyniku, daty i godziny. Zaliczenie następnego pomiaru możliwe jest po zdjęciu poprzedniego obciążenia.

Dla uzyskanej w ten sposób serii pomiarów waga wylicza:

- n liczba próbek
- sum x  $\qquad \qquad$  -suma mas wszystkich n próbek  $\left| sum \right|_x = \sum x_n$
- *x* masa średnia jako (sum x)/n
- min -masa minimalna w n próbkach
- max -masa maksymalna w n próbkach
- R = max-min -różnica między wartością max i min

-S -odchylene standardowe  
\n- srel -współczynnik wariancji  
\n
$$
S = \sqrt{\frac{1}{(n-1)} \sum_{n} (x_n - \overline{x})^2}
$$

Wyniki wyliczeń statystycznych można wydrukować na drukarce.

#### *Kolejność czynności:*

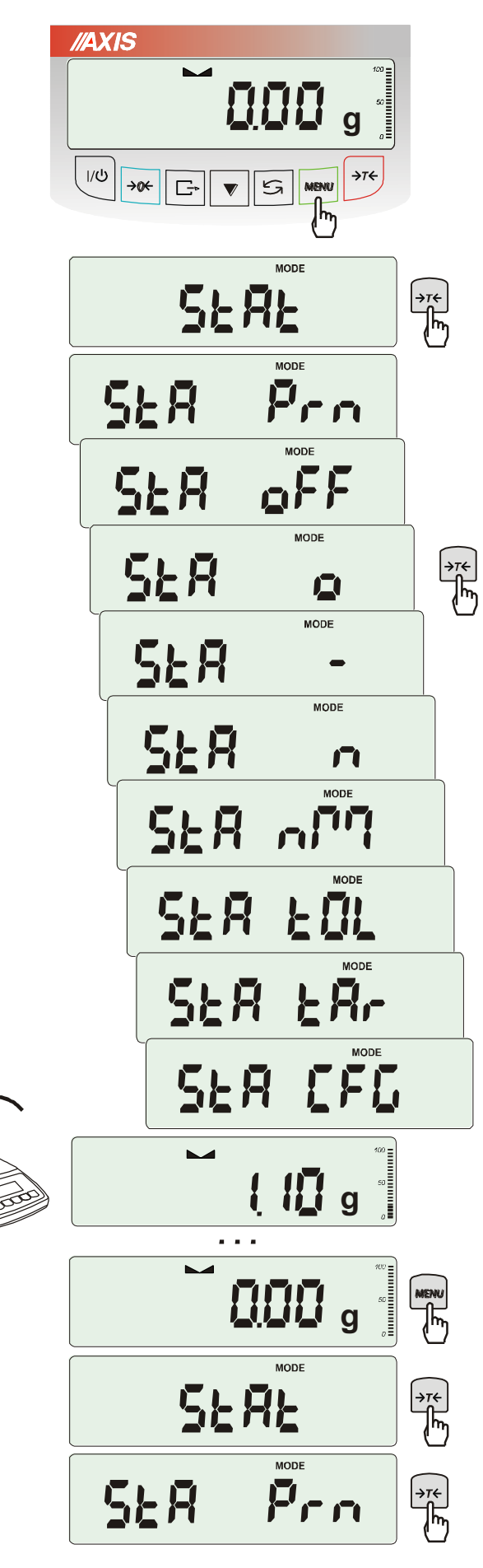

Nacisnąć klawisz *MENU*.

W momencie, gdy wyświetlany jest napis *StAt* nacisnąć klawisz →*T*.

Na wyświetlaczu pojawią się kolejno:

- *- StA Prn* podgląd i wydruk danych statystycznych,
- *- StA oFF* wyłączenie funkcji,
- *- StA*  włączenie funkcji, praca z wydrukiem poszczególnych wyników ważenia,
- *- StA -* włączenie funkcji, praca bez wydruku poszczególnych wyników ważenia,
- *- StA n*  maksymalna liczba próbek,
- *- Sta nM* wpisywanie nominalnej wartości dla statystyk,
- *- Sta tOL* wpisywanie tolerancji w %,
- *- Sta tAr –* automatyczne tarowanie po każdym nałożeniu próbki,
- *- StA CFG* konfiguracja funkcji:

*-Auto* – praca automatyczna (próbka zatwierdzana po nałożeniu na wagę i stabilizacji wskazania),

*-ManuAL* – praca ręczna (zatwierdzanie poprzez naciśniecie klawisza  $\Box$ ).

*- out* – wyjście z funkcji.

Należy pamiętać aby przed włączeniem funkcji wpisać wartość nominalną oraz tolerancję.

Nakładać kolejne porcje towaru na szalkę, (zdejmować po ustabilizowaniu się wskazań wagi) w celu wpisania ich do rejestru pomiarów.

W celu uzyskania wydrukowanych wyników statystycznych dla serii wykonanych pomiarów nacisnąć klawisz *MENU*, nacisnąć klawisz  $\rightarrow$ *T*  $\leftarrow$  w momencie, gdy wyświetlacz pokazuje napis *StAt*., a następnie *StA Prn*. Po uzyskaniu wydruku możliwe jest:

- *- rESET*  kasowanie wyników,
- *- Contin* kontynuowanie pomiarów.

#### *Postać wydruku:*

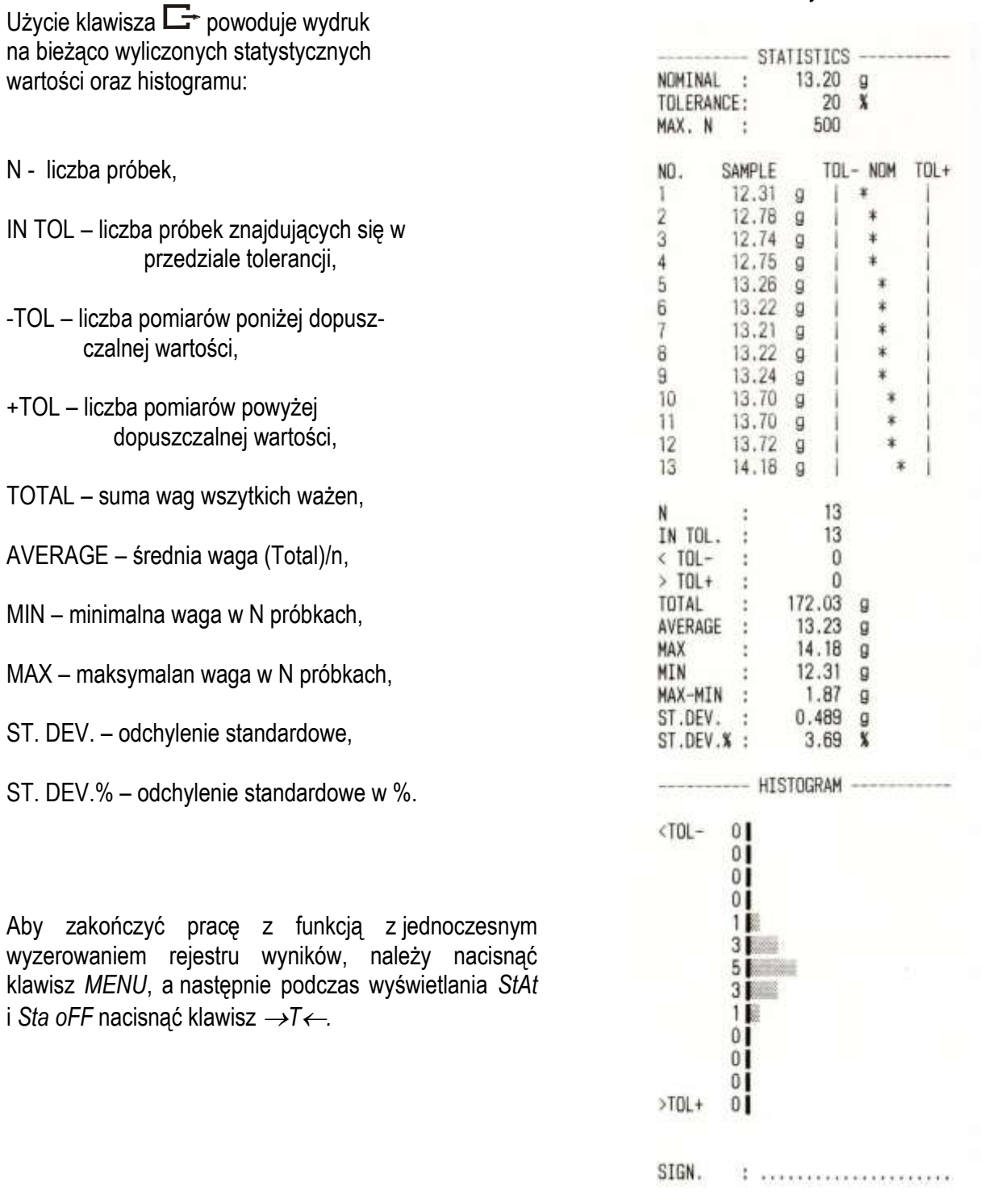

#### *Opis współpracy funkcji statystyka z komputerem i drukarką*

Waga może posiadać dwa złącza szeregowe RS232C oznaczone RS232C-I (komputer) i RS232C-II (drukarka). Po każdym wydruku danych przez drukarkę identyczny zestaw danych wysyłany jest do komputera. Po wysłaniu przez komputer sygnału inicjującego S A CR LF (53h 49h 0Dh 0Ah) waga wysyła do komputera dane statystyczne zawarte w histogramie.

# <span id="page-55-0"></span>*18.12 Funkcja sumowania składników receptury (rECIPE)*

**//AXIS ABB g** $1/1$ →œ SEEUP  $\frac{1}{\sqrt[3]{\pi}}$ **FEE IPE** ∫→<sub>7←</sub><br>∏क्ति  $rEE$ A  $rE$ →ा←<br>∏क्ति 血血 HH  $\circ$  **g**  $\overline{\phantom{1}}$  MET HH B  $\circ$  **g** 200  **g**  $\circ$ EHH  **g** C  $\circ$  **g**  $\circ$  $\circ$  **g**  $A+B+C$ **FJHH g**  $\circ$ 

Funkcja ta pozwala na oddzielne ważenie kilku składników w jednym naczyniu z możliwością odczytu na bieżąco sumarycznej wartości masy wszystkich dotychczas ważonych składników. Funkcja posiada następujące opcje:

-*rEC oFF* – wyjście z funkcji z możliwością odczytu masy sumarycznej

-*rEC on* – rozpoczęcie realizacji receptury -*rEC Con* – kontynuacja poprzedniej receptury, -*out* – wyjście bez zmian.

Realizując recepturę naważa się kolejne składniki (A, B, C, itd.) rozpoczynając za każdym razem od wskazania zerowego, co uzyskuje się tarując wagę.

Po naważeniu kilku składników możliwy jest odczyt ich masy sumarycznej (pomimo dokonanych tarowań). W tym celu należy użyć klawisza  $\rightarrow$  lub skorzystać z opcji *rEC* oFF.

Ponowne użycie klawisza **pozwala** na szybki powrót do receptury.

W celu zakończenia pracy z funkcją nacisnąć klawisz *MENU*, a następnie, używając klawisza →*T*, wybrać *rECIPE* i *rEC oFF*.

#### *Uwagi:*

Znak o po lewej stronie wyświet-lacza sygnalizuje aktywność funkcji *rECIPE*.

Znak SUM pojawiający się po użyciu opcji *rEC oFF* gaśnie po ponownym użyciu klawisza  $\rightarrow$ *T* $\leftarrow$ *.* 

### <span id="page-56-0"></span>*18.13 Wyznaczanie gęstości ciała stałego i cieczy (dEnSItY)*

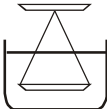

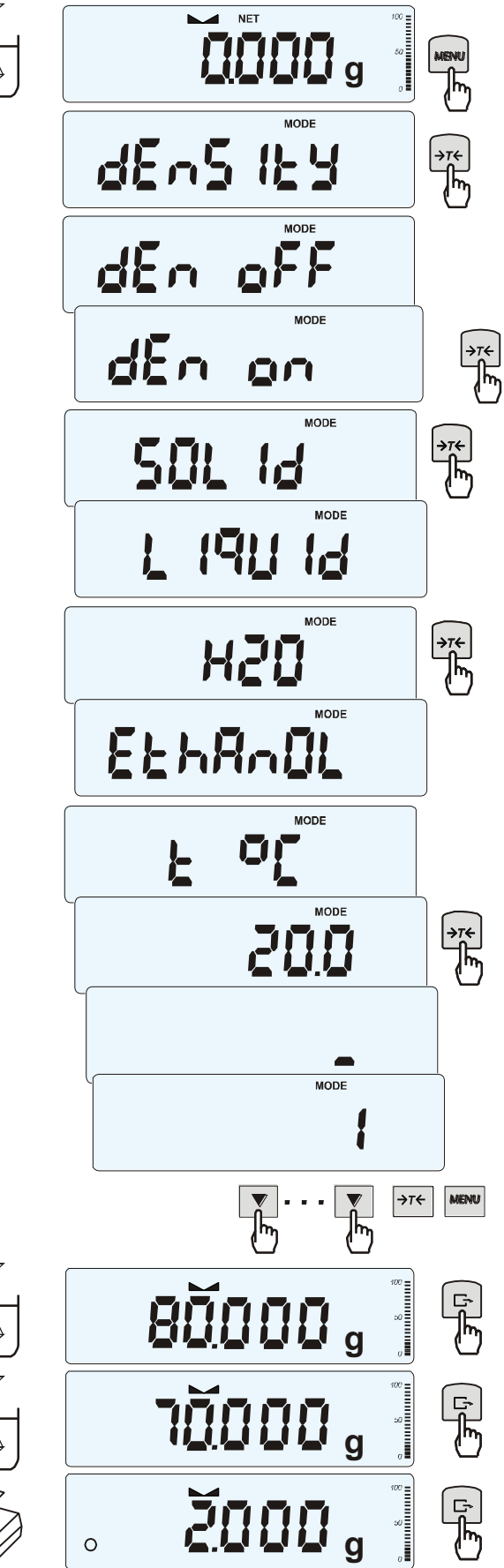

#### *Wyznaczanie gęstości ciała stałego*

Funkcja pozwala na wyznaczenie gęstości ciała stałego na podstawie wagi w powietrzu i wagi ciała zanurzonego w cieczy o znanej gęstości wg wzoru:

> $m_1$ g = ⎯⎯⎯⎯⎯ \* g cieczy  $m<sub>1</sub> - m<sub>2</sub>$

gdzie: m1-masa w powietrzu m2-masa w cieczy

Dla wody destylowanej (*H2O*) i spirytusu (*EthAnOL*), jako cieczy najczęściej używanych, wartość g cieczy jest wyliczana automatycznie z uwzględnieniem temperatury. Wartość temperatury należy wpisać z dokładnością do 0,5oC.

Do wpisania należy użyć klawiszy:

 $\blacktriangledown$  - zwiększanie cyfry,

- kropka dziesiętna,

<sup>→</sup>*T* - przejście do następnej cyfry,

*MENU* - zakończenie wpisywania.

Dla innych cieczy (*othEr*), należy wpisać bezpośrednio wartość gęstości cieczy biorąc pod uwagę jej zależność od temperatury.

Faza I: Pomiar w powietrzu Faza II: Pomiar w cieczy

Ostatnie naciśnięcie klawisza  $\Box$  powoduje wydruk wyniku i przejście do następnego pomiaru gęstości.

Jeżeli do wagi podłączona jest drukarka, nastąpi wydruk wyników pomiaru gęstości ciała stałego w następującej formie:

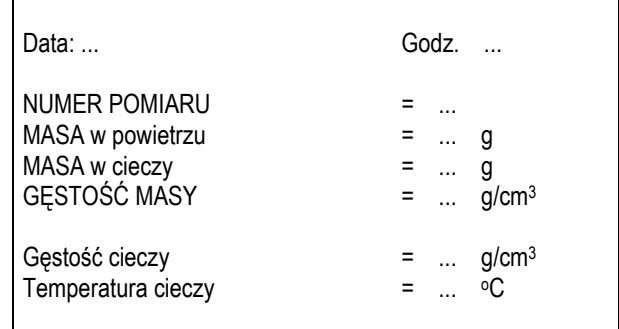

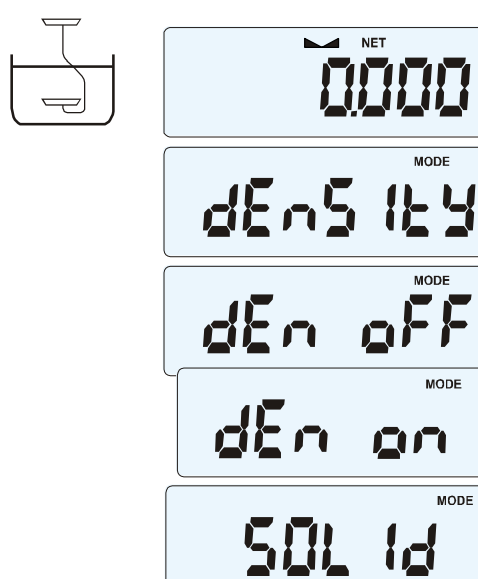

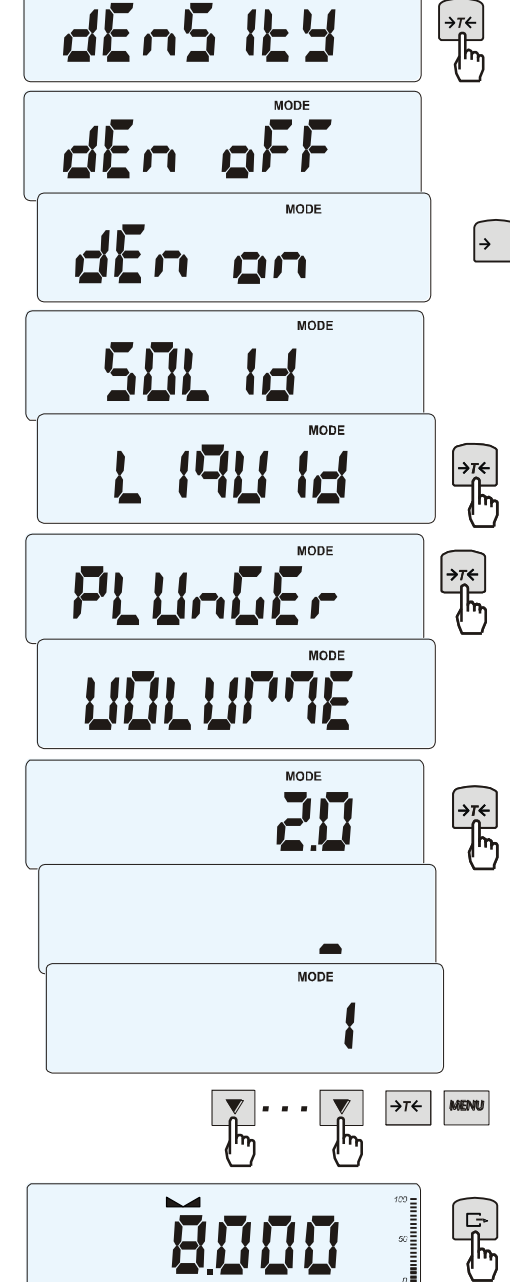

5000

**1000** 

**g**

### *Wyznaczanie gęstości cieczy*

Funkcja pozwala na wyznaczenie gęstości cieczy na podstawie wagi nurnika o znanej objętości w powietrzu i cieczy badanej na podstawie wzoru:

> m1 - m<sup>2</sup>  $g = -$ V

gdzie:

m1-masa nurnika w powietrzu m2-masa nurnika w cieczy V – objętość nurnika

Objętość nurnika jest podana na jego wieszaku.

Do wpisania wartości objętości należy użyć klawiszy:

 $\blacktriangledown$  - zwiększanie cyfry,

 $\overline{I}$  - kropka dziesiętna,

<sup>→</sup>*T* - przejście do następnej cyfry, *MENU* - zakończenie wpisywania.

Faza I: Pomiar w powietrzu

Faza II: Pomiar w cieczy

 $\overline{\mathbb{F}}$ 

 $\frac{1}{\sqrt{2}}$ 

Ostatnie naciśnięcie klawisza  $\Box$  powoduje wydruk wyniku i przejście do następnego pomiaru gęstości.

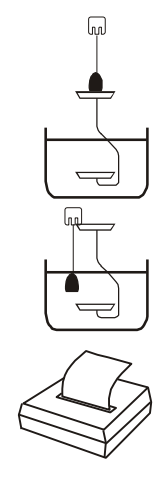

 $\circ$ 

### <span id="page-58-0"></span>*18.14 Funkcja wyznaczania gramatury papieru (PAPEr) - opcja*

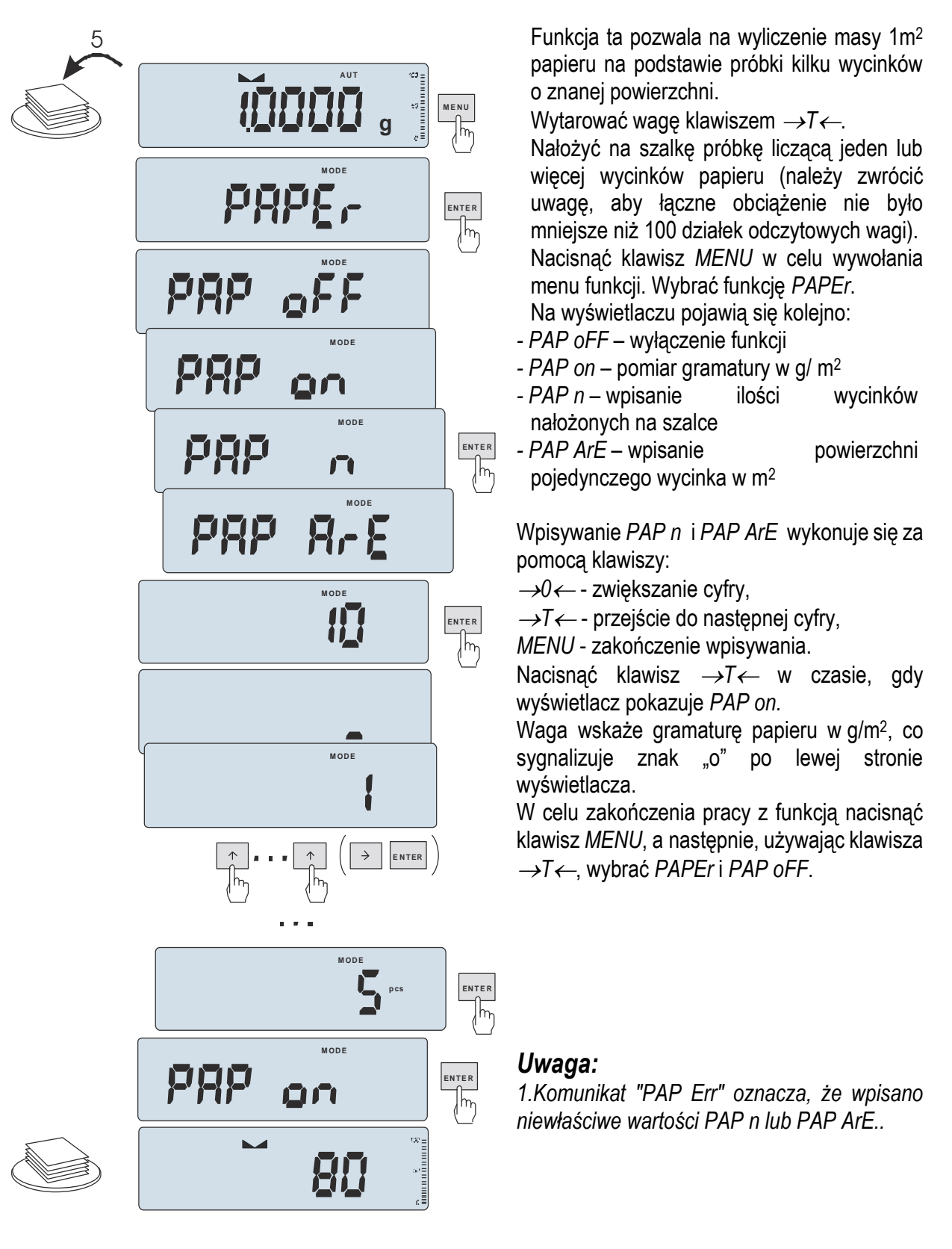

### <span id="page-59-0"></span>*19. Konserwacja i usuwanie drobnych uszkodzeń*

- 1. Wagę należy utrzymywać w czystości.
- 2. Należy uważać, aby w trakcie użytkowania wagi między szalkę a obudowę nie dostały się zanieczyszczenia. W przypadku stwierdzenia zanieczyszczeń należy zdjąć szalkę (unosząc ją w górę) i usunąć zanieczyszczenia.
- 3. W przypadku nieprawidłowej pracy spowodowanej krótkotrwałym zanikiem napięcia w sieci należy wyjmując z wagi wtyk zasilacza, a następnie po upływie kilkunastu sekund ponownie go włączyć.
- 4. Zabrania się wszelkich napraw przez osoby nieupoważnione.
- 5. W celu dokonania naprawy wagi, należy się zwrócić do najbliższego punktu serwisowego. Listę autoryzowanych punktów serwisowych podano w gwarancji i na stronie www.axis.pl.
- 6. Uszkodzone wagi mogą być wysyłane do naprawy jako przesyłki kurierskie wyłącznie w opakowaniu oryginalnym. Do transportu szalka wagi musi być zabezpieczona przed przypadkowym naciskiem. W przeciwnym razie istnieje ryzyko uszkodzenia wagi i utraty gwarancji.

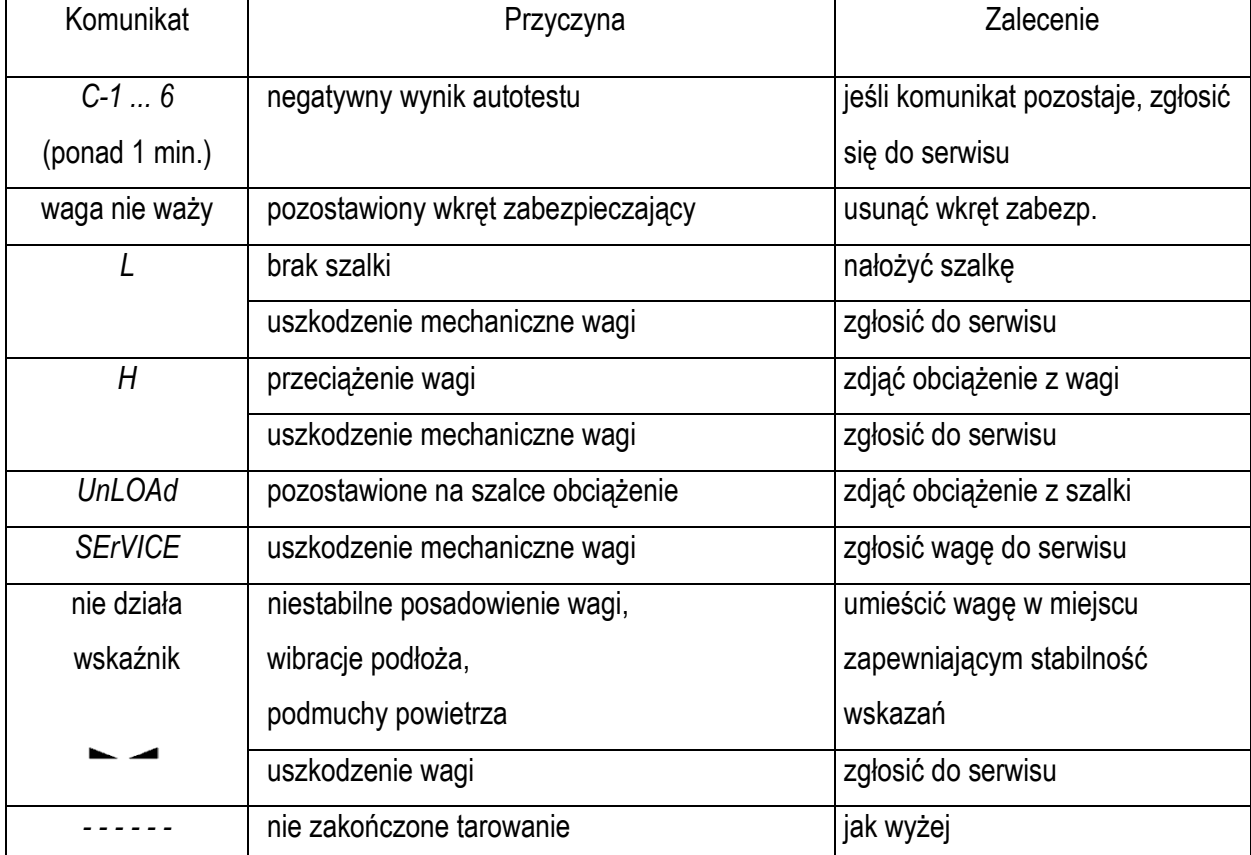

#### *Komunikaty awaryjne:*

# <span id="page-60-0"></span>**Notatki**